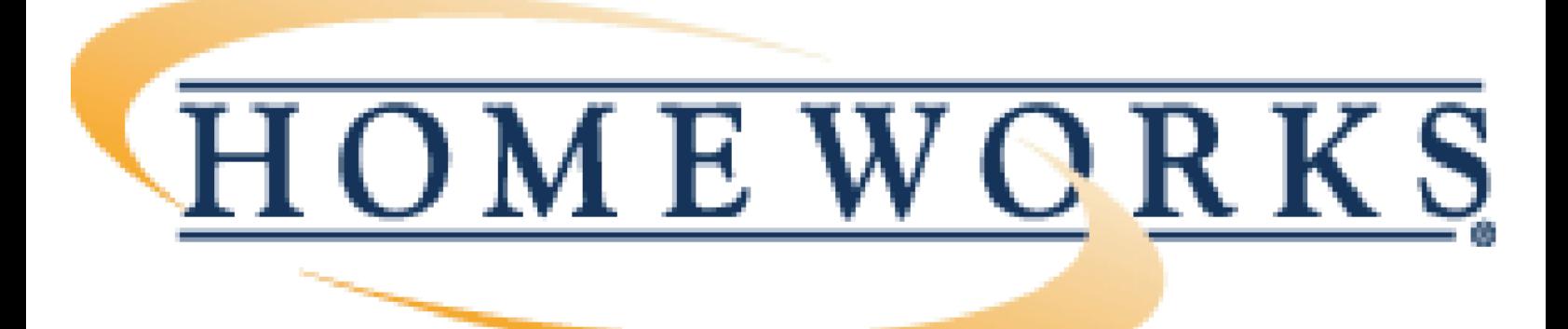

# **HomeWorks RS232 Protocol** Guide

A Protocol Guide for the Lutron HomeWorks Processor

**LUTRON** 

## <span id="page-1-0"></span>**HomeWorks Interactive RS-232 Command Set**

**[Technical Specs](#page-7-0) [Command Format](#page-17-0) [Device Address Format](#page-11-0) [Time Format](#page-18-0) [Date Format](#page-19-0)**

**[Keypad Button Numbering](#page-20-0)**

### **Monitor Output Format**

- [Keypad button press](#page-26-0)
- [Keypad button release](#page-27-0)
- [Keypad button hold](#page-28-0)
- [Keypad button double tap](#page-29-0)
- [Keypad led states](#page-44-0)
- [Dimmer button press](#page-34-0)
- [Dimmer button release](#page-35-0)
- [Dimmer button hold](#page-36-0)
- [Dimmer button double tap](#page-37-0)
- [Dimmer level change](#page-47-0)
- [GRAFIK Eye scene select](#page-50-0)
- [Sivoia scene command change](#page-42-0)
- [Sivoia control button press](#page-38-0)
- [Sivoia control button release](#page-39-0)
- [Sivoia control button hold](#page-40-0)
- [Sivoia control button double tap](#page-41-0)

### **Dimmer Commands**

### Actions

- [Fade a system dimmer](#page-53-0)
- [Raise a system dimmer](#page-57-0)
- [Lower a system dimmer](#page-58-0)
- [Stop a dimmer raise/lower](#page-59-0)
- [Flash a system dimmer](#page-55-0)
- [Stop dimmer flashing](#page-56-0)
- [Dimmer button press](#page-60-0)
- [Dimmer button double tap](#page-61-0)

### Requests

• [Request dimmer level](#page-62-0)

### **GRAFIK Eye Commands**

### Actions

• [Select GRAFIK Eye scene](#page-65-0)

### Requests

• [Request GRAFIK Eye scene](#page-66-0)

### **Keypad Commands**

### Actions

- [Keypad button press](#page-67-0)
- [Keypad button release](#page-68-0)
- [Keypad button hold](#page-69-0)
- [Keypad button double tap](#page-70-0)
- [Keypad enable](#page-71-0)
- [Keypad disable](#page-72-0)
- [Set keypad led state](#page-74-0)
- [Set led states for a whole keypad](#page-76-0)
- [Pulse CCO relay](#page-77-0)
- [Close CCO relay](#page-78-0)
- [Open CCO relay](#page-79-0)

### Requests

- [Request keypad enabled/disabled state](#page-73-0)
- [Request keypad led states](#page-75-0)
- [Request last button pressed on a keypad](#page-80-0)

### **Sivoia Commands**

Actions

• [Select Sivoia scene command](#page-81-0)

### Requests

• [Request Sivoia scene command](#page-82-0)

### **Time Clock Commands**

### Actions

- [Set system time](#page-83-0)
- [Set system date](#page-85-0)
- [Time clock enable](#page-87-0)
- [Time clock disable](#page-88-0)

### Requests

- [Request system time](#page-84-0)
- [Request system time with seconds](#page-90-0)
- [Request system date](#page-86-0)
- [Request time clock state](#page-89-0)
- [Request today's sunrise time](#page-91-0)
- [Request today's sunset time](#page-92-0)

### **Scene Saver Mode Commands**

### Actions

- [Begin scene saver mode](#page-93-0)
- [Terminate scene saver mode](#page-94-0)
- [Scene save on a keypad button](#page-96-0)
- [Scene restore on a keypad button](#page-97-0)

### Requests

• [Request scene save mode state](#page-95-0)

### **Vacation Mode Commands**

### Actions

- [Vacation mode record](#page-98-0)
- [Vacation mode playback](#page-99-0)
- [Vacation mode disable](#page-100-0)

### Requests

● [Vacation mode state request](#page-101-0)

### **Security Mode Commands**

### Actions

- [Security mode begin](#page-102-0)
- [Security mode terminate](#page-103-0)

### Requests

• [Security mode state request](#page-104-0)

### **Monitoring Output Commands**

### Actions

- [Dimmer level/Sivoia scene monitoring on](#page-48-0)
- [Dimmer level/Sivoia scene monitoring off](#page-49-0)
- [Keypad/dimmer/Sivoia control button monitoring on](#page-30-0)
- [Keypad/dimmer/Sivoia control button monitoring off](#page-32-0)
- [Keypad led monitoring on](#page-45-0)
- [Keypad led monitoring off](#page-46-0)
- [GRAFIK Eye scene monitoring on](#page-51-0)
- [GRAFIK Eye scene monitoring off](#page-52-0)

### **System Commands**

### Actions

- [Login to system](#page-105-0)
- [Logout of system](#page-107-0)
- [Turn L232> prompt off](#page-109-0)
- [Turn L232> prompt on](#page-110-0)
- [Set RS-232 port baud rate](#page-9-0)
- [Print system event log](#page-111-0)
- [Set RS-232 port handshaking type](#page-14-0)

### Requests

- [Request processor address](#page-112-0)
- [Request RS-232 port baud rate](#page-10-0)
- [Request RS-232 port handshaking type](#page-15-0)
- [Reset RS-232 port parameters to serial driver settings](#page-113-0)
- [Request system processor O/S revisions](#page-114-0)
- [Help](#page-115-0)

### [Revision History](#page-116-0)

RS-232 Command Set

[back to the top...](#page-1-0)

## <span id="page-7-0"></span>**Technical Specifications**

- HomeWorks Interactive processors require the use of a standard 9-pin DB9 serial cable for communications with external equipment. This cable must be a 9-wire, straight through cable, not a 3-wire cable.
- $\bullet$  The available baud rates are 9600, 19200, 38400, 57600, and 115,200 baud. When dip switch #1 on S2 is up the baud rate is 9600 baud, and when it is down the baud rate is set to the user setting according to the [SETBAUD](#page-9-0) command
- The HomeWorks Interactive processors use hardware handshaking for flow control by default. Software handshaking will not work. The hardware handshaking may be disabled using the [SETHAND](#page-14-0) command. If hardware handshaking is disabled, Lutron recommends using a low baud rate to avoid buffer overflow problems.
- Other communication settings include, 8 data bits, 1 stop bit, and no parity bit

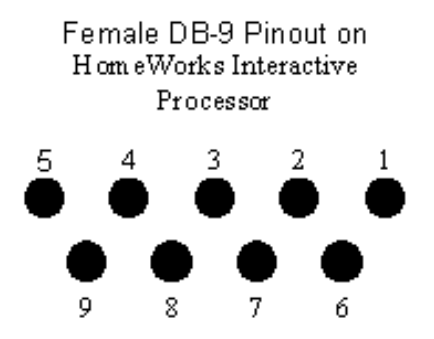

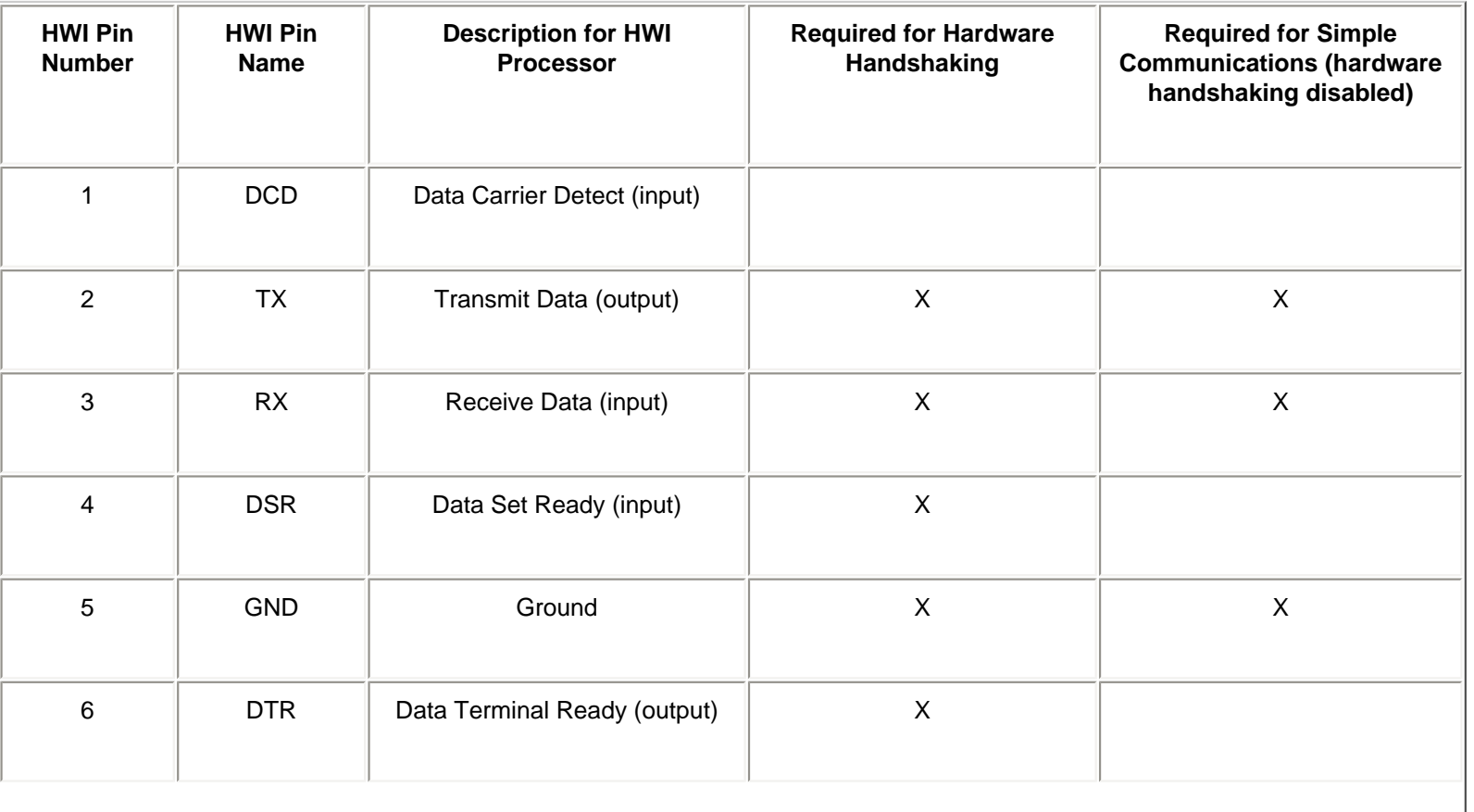

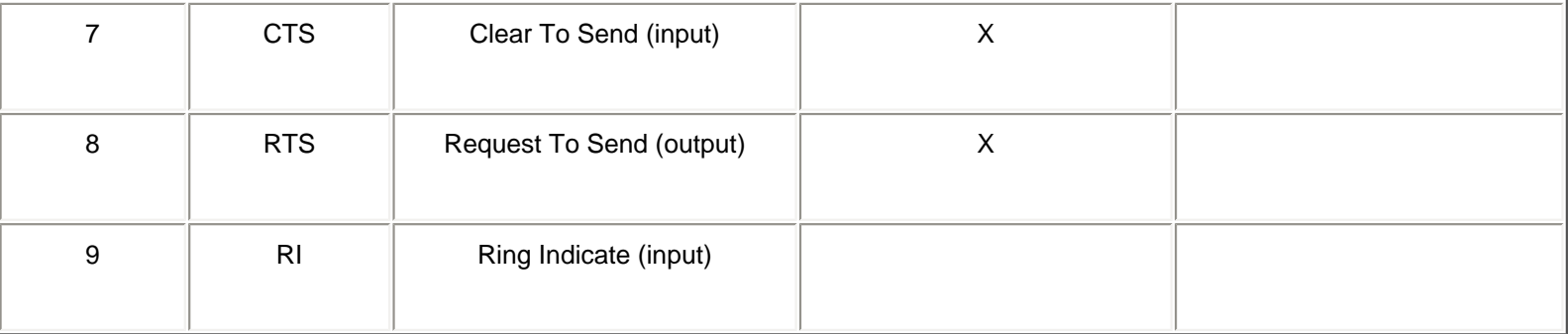

#### **General Specifications**

- The HWI processor connects to the serial port on a laptop using a standard DB-9 serial cable (all pins straight through)
- The default configuration for the HWI processor is to use hardware handshaking, which requires the pin connections as shown in the table above. The [SETHAND](#page-14-0) command can be used to disable hardware handshaking if needed.
- When hardware handshaking is used, communications with the HWI processor will be reliable up to 115200 bps. (Note: Some older laptops cannot communicate reliably at 115200 bps)
- The DTR output from the HWI processor is used by the HWI programming software. It indicates to the software that the processor is powered and ready for communications. This line is optional, and the DTR check can be disabled in the HWI programming software. Contact Lutron for more information.
- The DSR input to the HWI processor is used to determine if an external device is controlling the handshaking lines. The DSR line must be asserted for the hardware handshaking to work properly. If the DSR line is unasserted while hardware handshaking is enabled, the processor will ignore the CTS input and always transmit characters.
- All communications lines indicated in the Hardware Handshaking column are required when connecting a modem to an HWI processor.

#### **Using Simple 3-Wire Communications**

- If hardware handshaking communications lines are not available on the external serial device, it is possible to communicate to the HWI processor using a simple 3-wire interface. The pins required are shown in the table above.
- The hardware handshaking should be disabled on the processor using the [SETHAND](#page-14-0) command.
- In this configuration, the HWI processor will be unable to tell the external equipment to stop sending data, and the external equipment will be unable to tell the HWI processor to stop sending data. This can result in buffer overruns if the communications rates are too high.
- Care must be taken to understand the amount of data being sent to/from the HWI processor using the 3-wire interface. Unnecessary monitoring messages should be disabled on the HWI processor to minimize communications.
- Lutron does not recommend using the simple 3-wire interface to connect to external equipment that may send continuous data at a high data rate, or if your external equipment cannot process a continuous stream of monitoring output from the HWI processor.
- The 3-wire interface cannot be used to connect a modem to an HWI processor.

## <span id="page-9-0"></span>SETBAUD Set RS-232 port baud rate

#### **Syntax**

SETBAUD, <br/>baud rate>

### **Processor Responds with one of the following**

For this change to take effect, you must cycle the processor power.

For this change to take effect, you must first set dip switch #1 on S2 in the down position and then cycle the processor power.

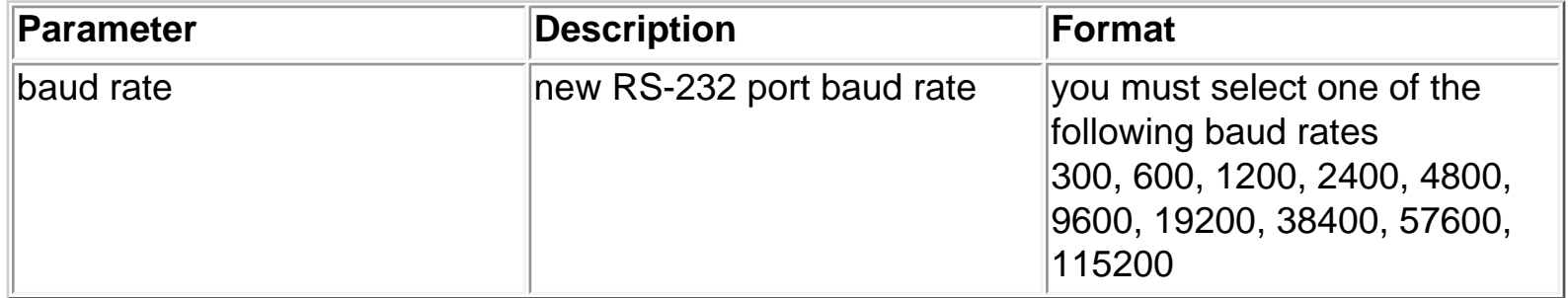

### **Description**

When dip switch #1 on S2 is in the up position, the processor RS232 port baud rate is fixed at 9600 baud. When dip switch #1 on S2 is in the down position, the

processor RS232 port baud rate will be set to the user setting determined by the SETBAUD command. When the SETBAUD command is issued, the processor power must be cycled for the change to take effect. This will allow laptops that have problems communicating at 115200 baud to use an intermediate baud rate that is faster than 9600 baud in order to minimize download times. Also, with dip switch #1 on S2 set to the up position, the processor can be set to a known baud rate (9600 baud), ensuring reliable communications. This adjustable baud rate also provides greater flexibility when connecting to external A/V equipment.

### **Example**

Set RS-232 port baud rate to 57600 bps

L232> SETBAUD, 57600 For this change to take effect, you must cycle the processor power.

### **See Also**

[GETBAUD - Request the RS-232 port baud rate](#page-10-0)

## <span id="page-10-0"></span>GETBAUD Get RS-232 port baud rate

#### **Syntax**

GETBAUD, <port address>

### **Processor responds with the following**

RS232 port baud rate on port <port address> is <br/> <br/>baud rate>

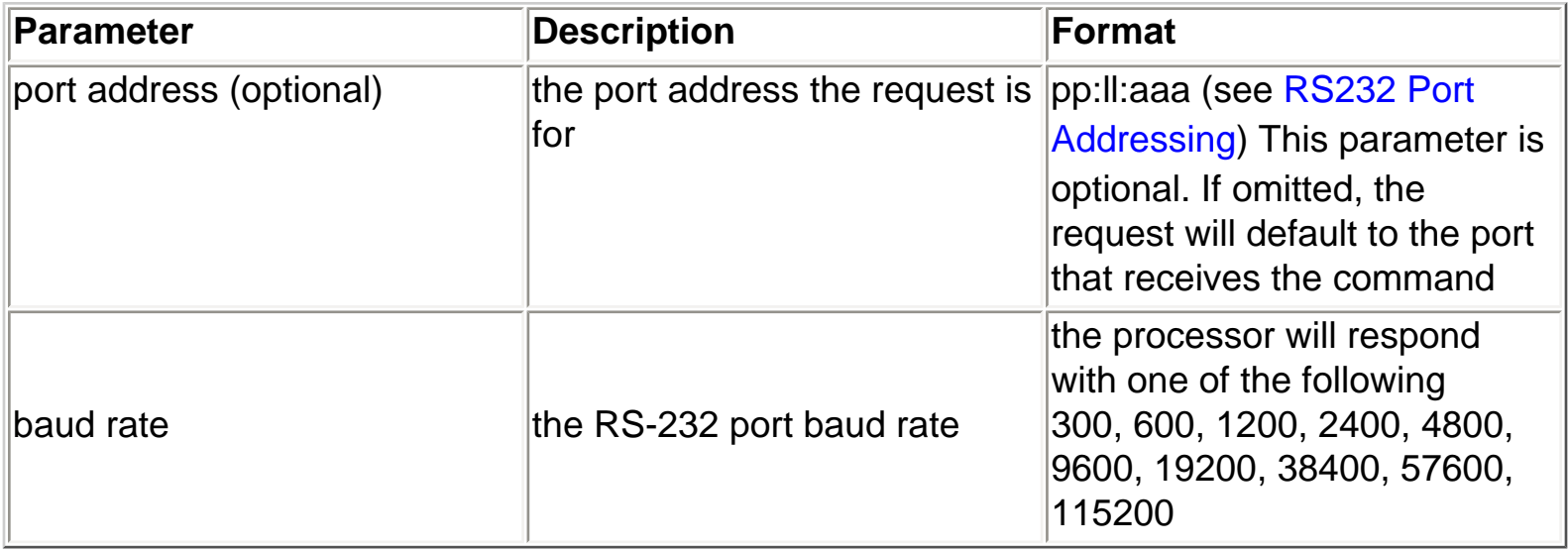

#### **Description**

Requests the RS-232 port baud rate setting for an RS232 port in the system.

### **Example**

Get RS-232 port baud rate for the port you are connected to

L232> GETBAUD RS232 port baud rate on port 01:03:001 is 115200

### **Example**

Get RS-232 port baud rate for link 7 on processor 2

L232> GETBAUD, 2:7:1 RS232 port baud rate on port 02:07:001 is 115200

### **See Also**

[SETBAUD - Set RS-232 port baud rate](#page-9-0)

## <span id="page-11-0"></span>**Device Address Formatting**

- Every physical device in the system (RPM zone, D48 zone, GRAFIK Eye, etc) has a system device address.
- Each device address is separated into 3-5 elements as shown in the tables below
- Device address elements are listed in the order shown, separated by a period, colon, slash, backslash or dash.
- The entire device address may be enclosed in [brackets] if desired.
- All letters and spaces in the address are ignored and may be used to improve readability
- Examples of device address formats for Processor 1, Link 1, Module Interface Address 3, RPM Module
	- 2, RPM zone 4

[01:01:03:02:04]

1:1:3:2:4

1.1.3.2.4

1/1/3/2/4

[proc 1 : link 1 : mi 3 : module 2 : zone 4]

### **RPM Dimmer/Switch**

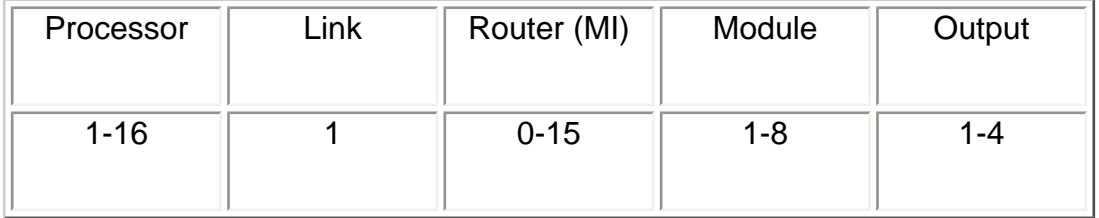

#### **D48 Dimmer/Switch**

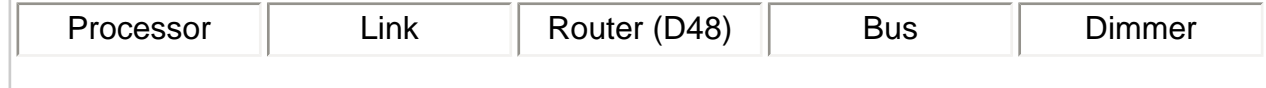

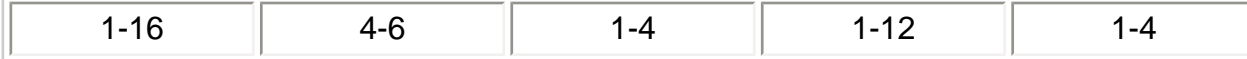

### **H48 Dimmer/Switch**

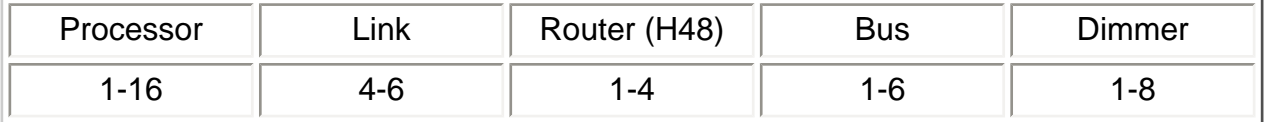

### **RF Dimmer/Switch**

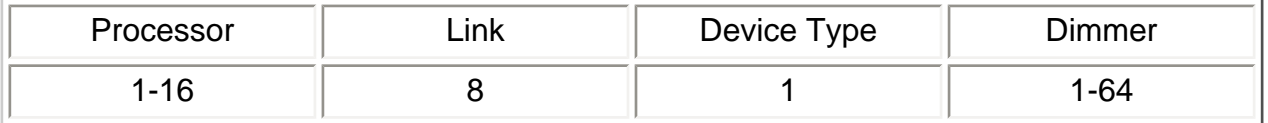

### **RF Keypad**

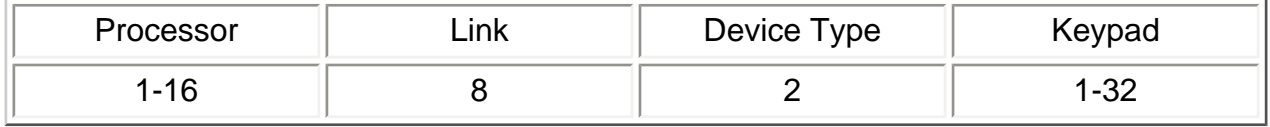

### **RF Repeater**

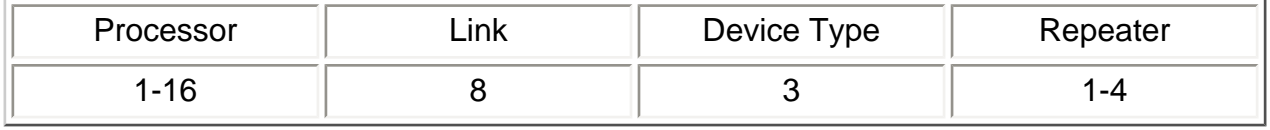

### **Keypad/Sivoia Control/CCO/CCI/TEL-9**

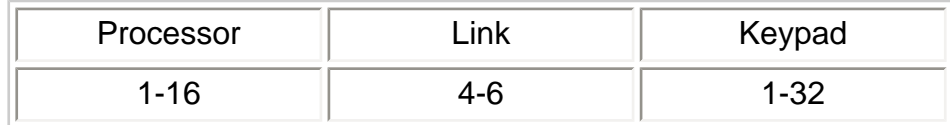

http://www.lutron.com/hwi/Help/l232/device\_addressing.htm (2 of 3) [7/3/03 1:19:40 PM]

#### **RS232 Port**

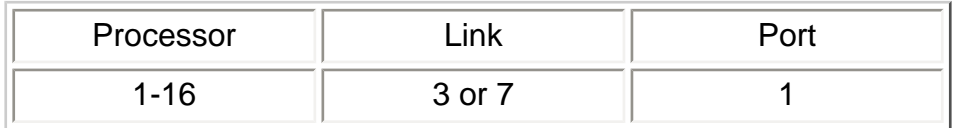

### **GRAFIK Eye Main Unit**

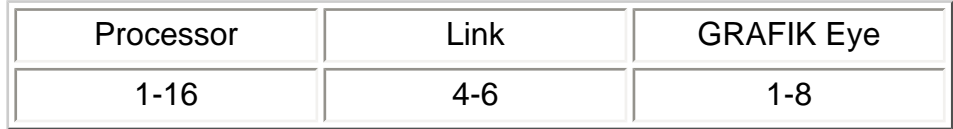

### **GRAFIK Eye Main Unit Single Zone**

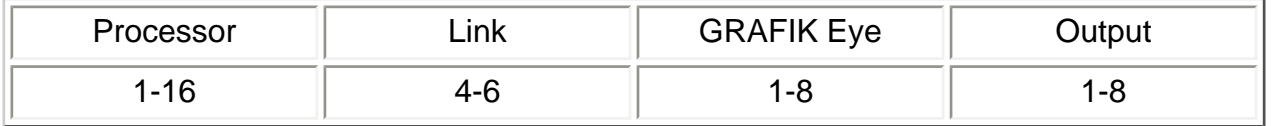

## <span id="page-14-0"></span>SETHAND Set RS-232 port handshaking type

### **Syntax**

SETHAND, <handshaking>

### **Processor Responds with one of the following**

No handshaking enabled Hardware handshaking enabled

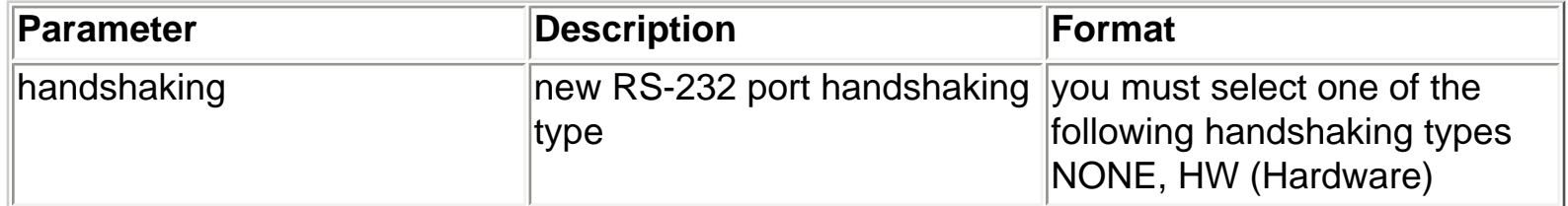

### **Description**

This command is used to specify the 232 port handshaking method to be used. When set to NONE, the HWI processor will ignore the CTS input, and always transmit data. When set to HW (hardware), the HWI processor will only transmit characters if the CTS input is low.

### **Example**

Set RS-232 port handshaking to NONE

L232> SETHAND, NONE No handshaking enabled

### **See Also**

[GETHAND - Request RS-232 port handshaking type](#page-15-0)

## <span id="page-15-0"></span>GETHAND Get RS-232 port handshaking type

### **Syntax**

GETHAND, <port address>

### **Processor responds with the following**

RS232 port handshaking on processor <port address> is <handshaking type>

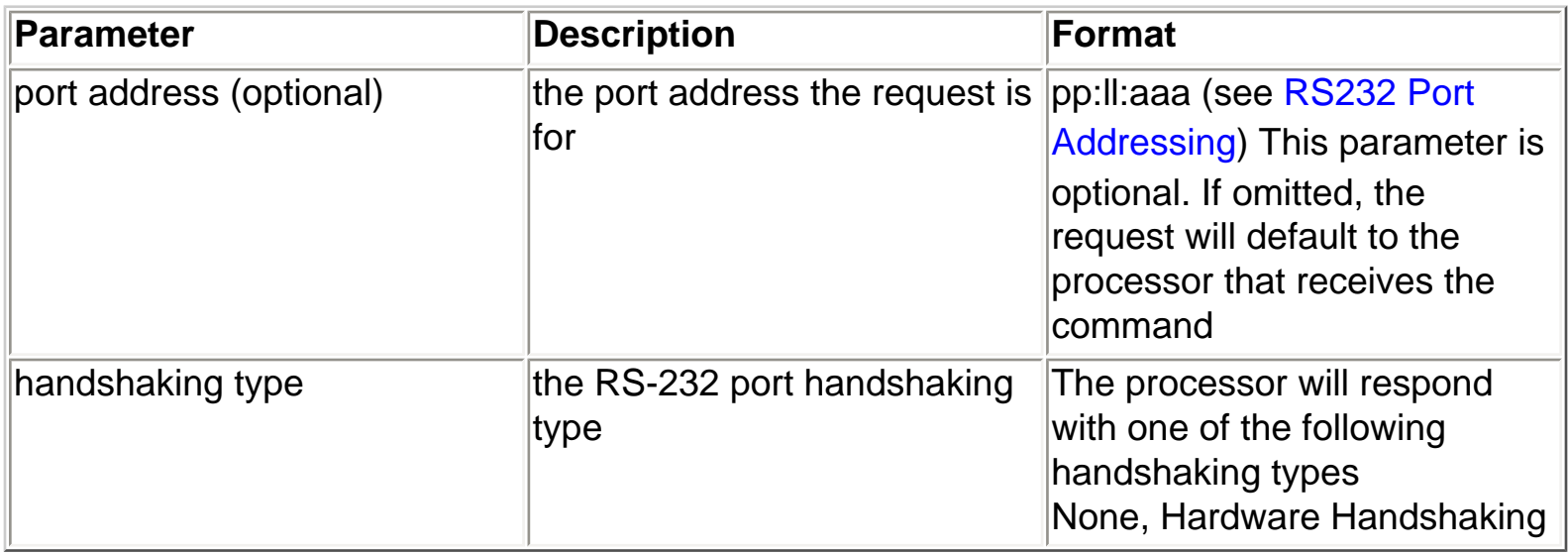

### **Description**

This command is used to request the handshaking method being used on an RS232 port.

### **Example**

Get RS-232 port handshaking for the port you are connected to

L232> GETHAND RS232 port handshaking on port 01:03:001 is Hardware Handshaking

### **Example**

Get RS-232 port handshaking for link 7 on processor 2

L232> GETHAND, 2:7:1 RS232 port handshaking on port 02:06:001 is None GETHAND

### **See Also**

[SETHAND - Set RS-232 port handshaking type](#page-14-0)

## <span id="page-17-0"></span>**Command Formatting**

- All commands are in ASCII characters.
- Each command is made up of fields, seperated by commas, and terminated with a carriage return  $<$ CR $>$  = \$0D Hex.
- Spaces are ignored, allowing for visual formatting of commands
- Where letters are used, case is ignored
- Some commands allow parameters to be omitted, and a default value will be used. In this case, the delimiting commas must still be used
- There is a limit of 255 characters per command.

## <span id="page-18-0"></span>**Time Formatting**

- Times are used when entering fade or delay times, and for setting the internal processor clock
- When setting the system time, **24 hour format** must be used
- When entering times the following formats may be used: HH:MM:SS SS MM:SS SS

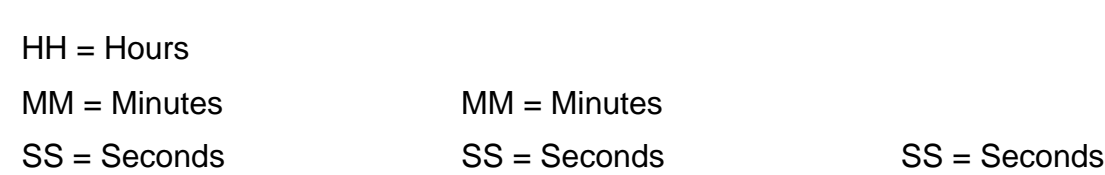

● Examples

 $4:23$  AM = 04:23:00

- 3:15 PM = 15:15:00
- 4 sec fade time = 00:00:04 or 00:04 or 4
- 1 minute delay time = 00:01:00 or 1:00

## <span id="page-19-0"></span>**Date Formatting**

- Dates are used when setting the internal processor calendar
- The month and day must have 2 digits, and the year must have 4 digits
- HomeWorks Interactive is year 2000 compliant
- The following formats can be used for entering the date

MM / DD / YYYY MM \ DD \ YYYY MM - DD - YYYY

 $MM = Month$  $DD = Day$  of month YYYY = Year

● Example

January 10, 1999 = 01/10/1999

## <span id="page-20-0"></span>Keypad Button Numbering

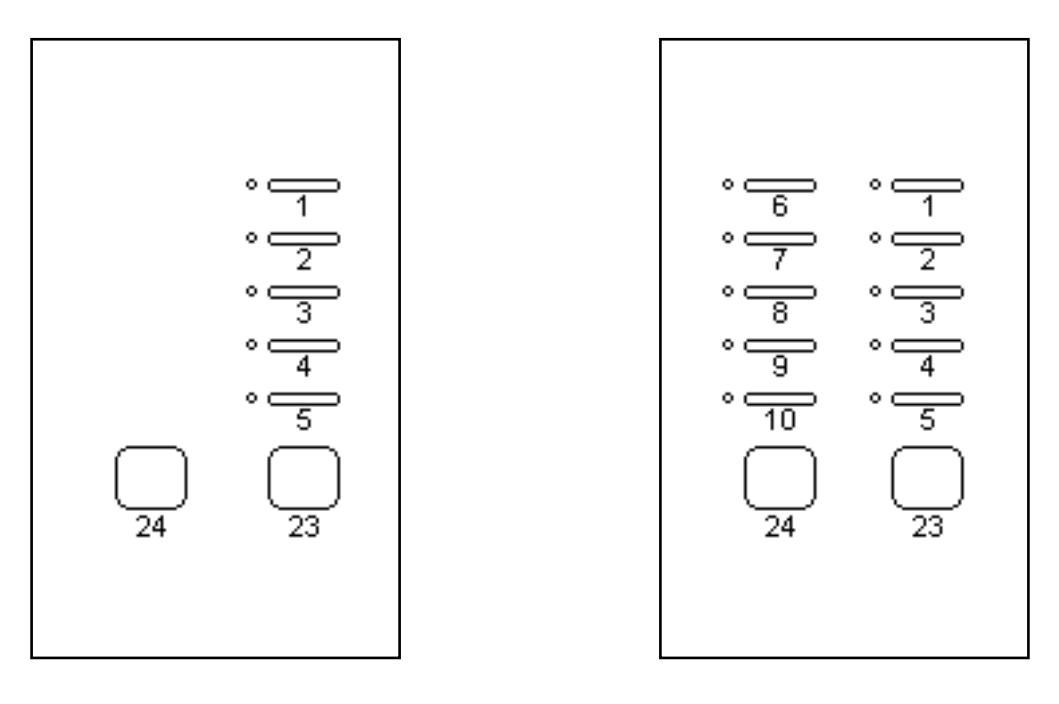

HWI-KP5 HWI-KP10

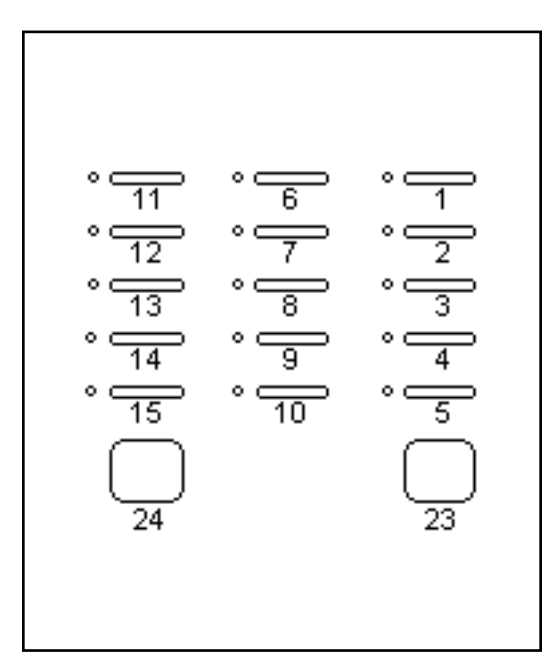

HWI-KP15

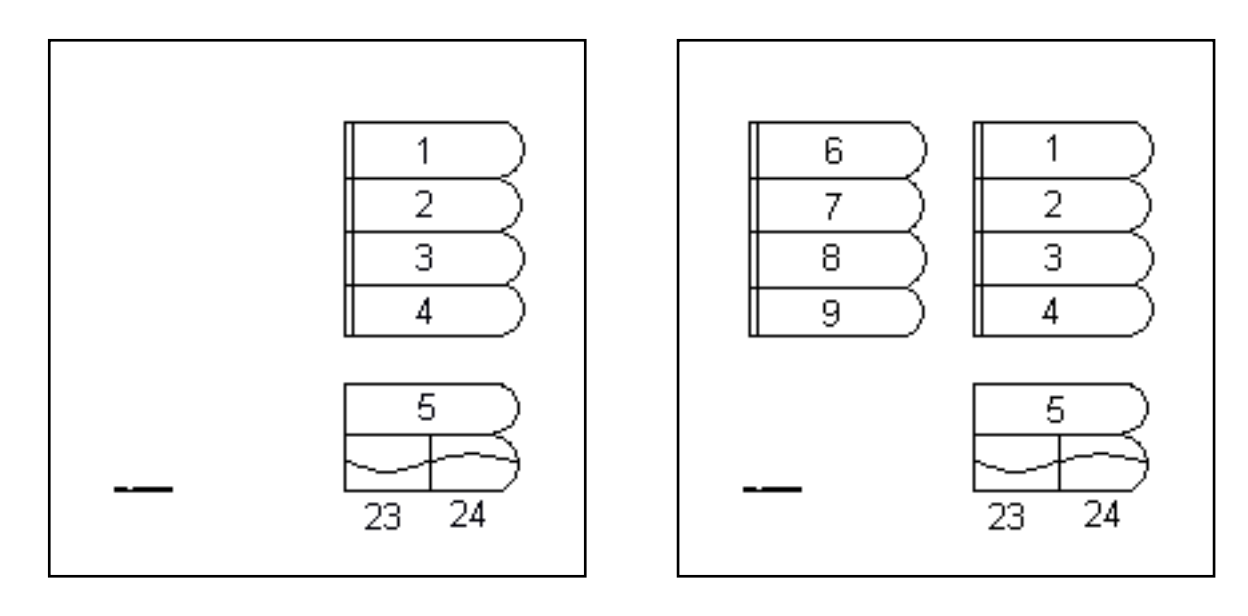

HWI-4SE-M HWI-8SE-M

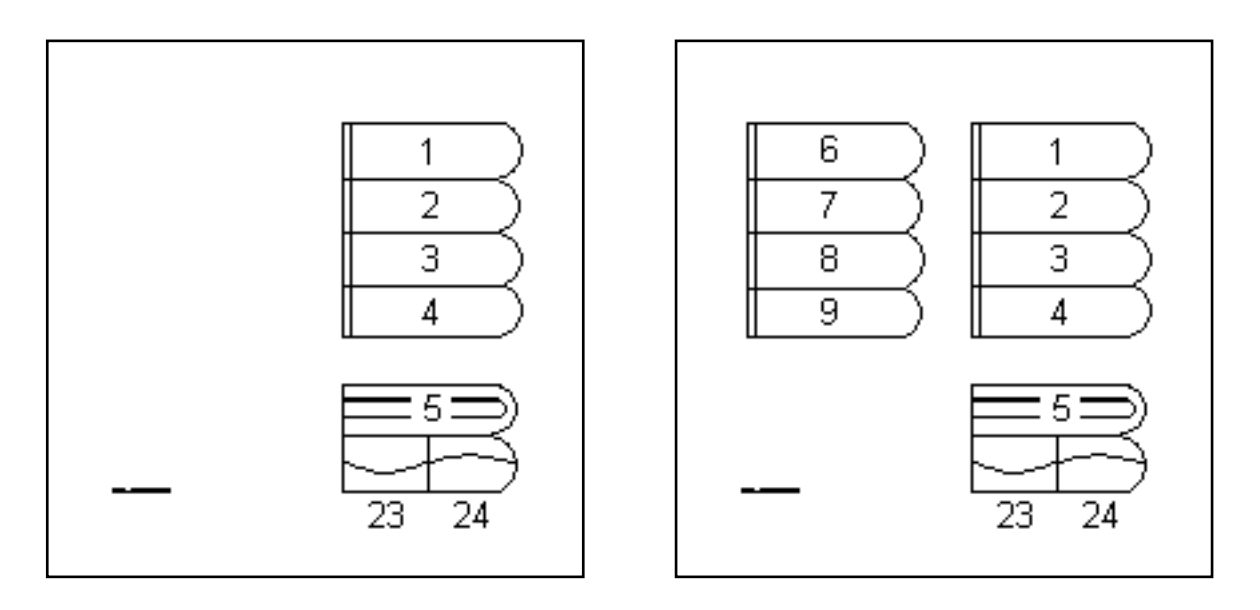

HWI-4SE-IR HWI-8SE-IR

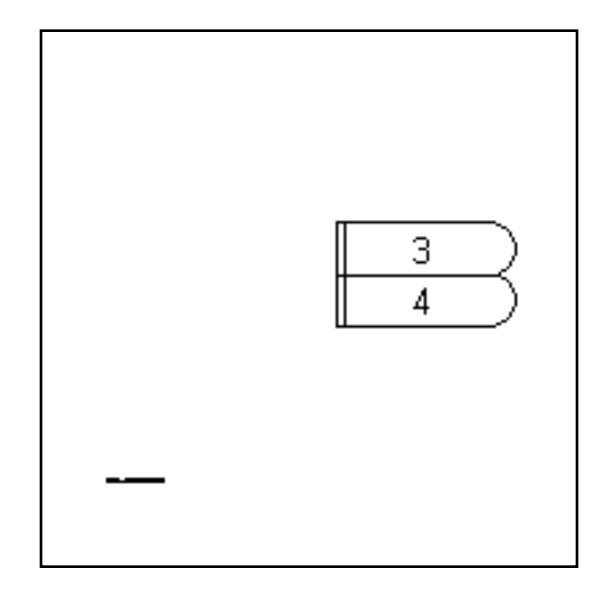

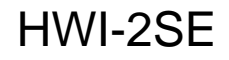

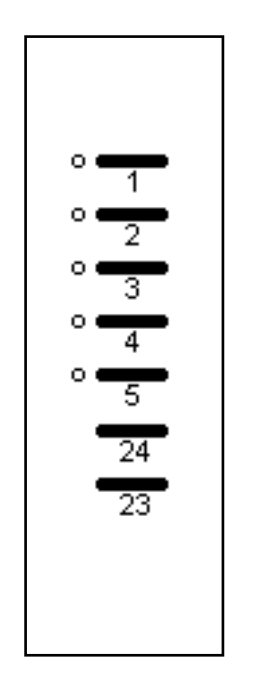

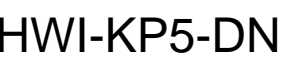

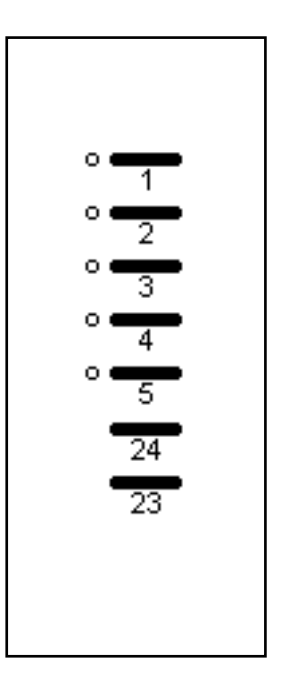

HWI-KP5-DN HWI-KP5-DW

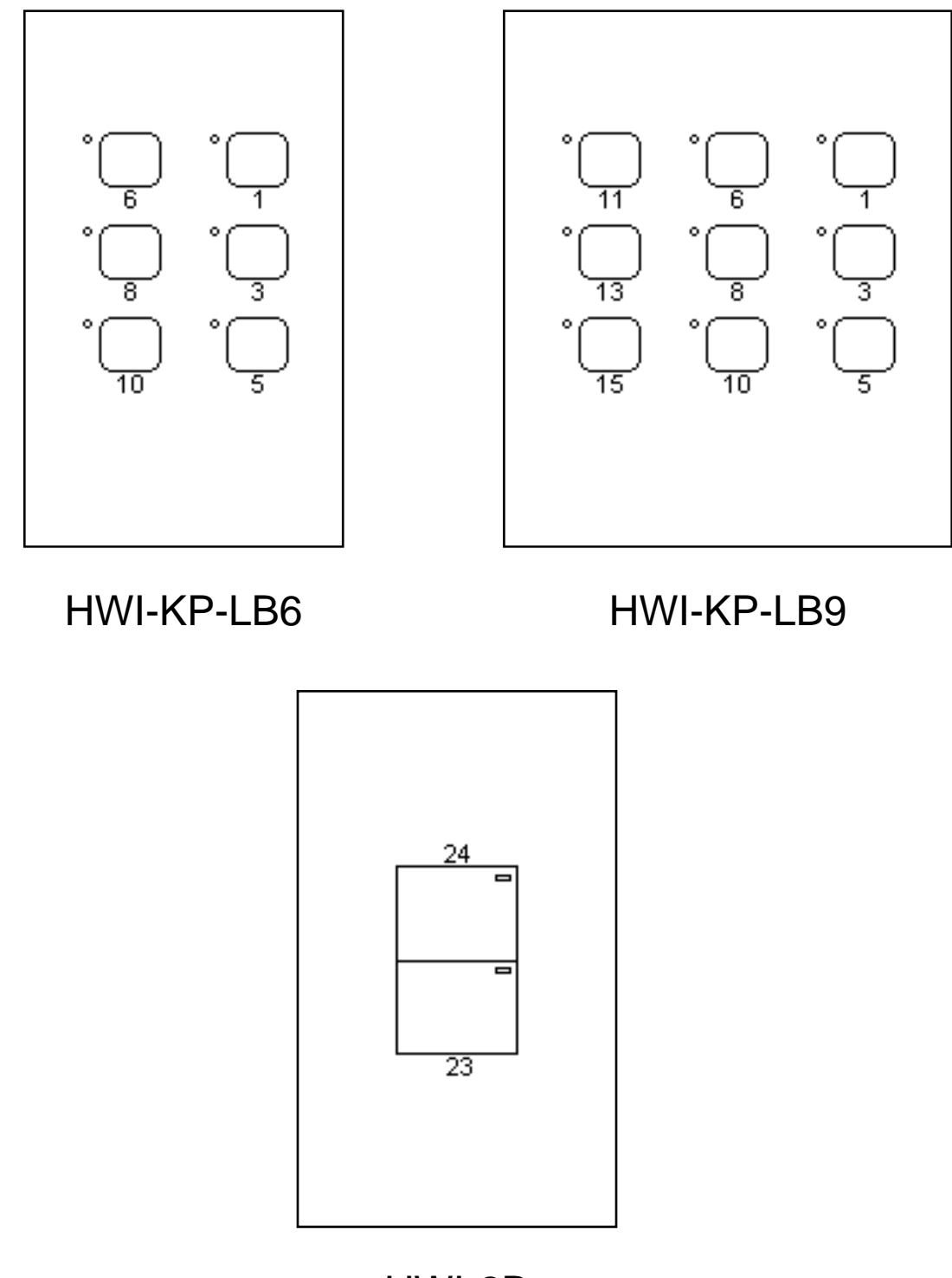

HWI-2B

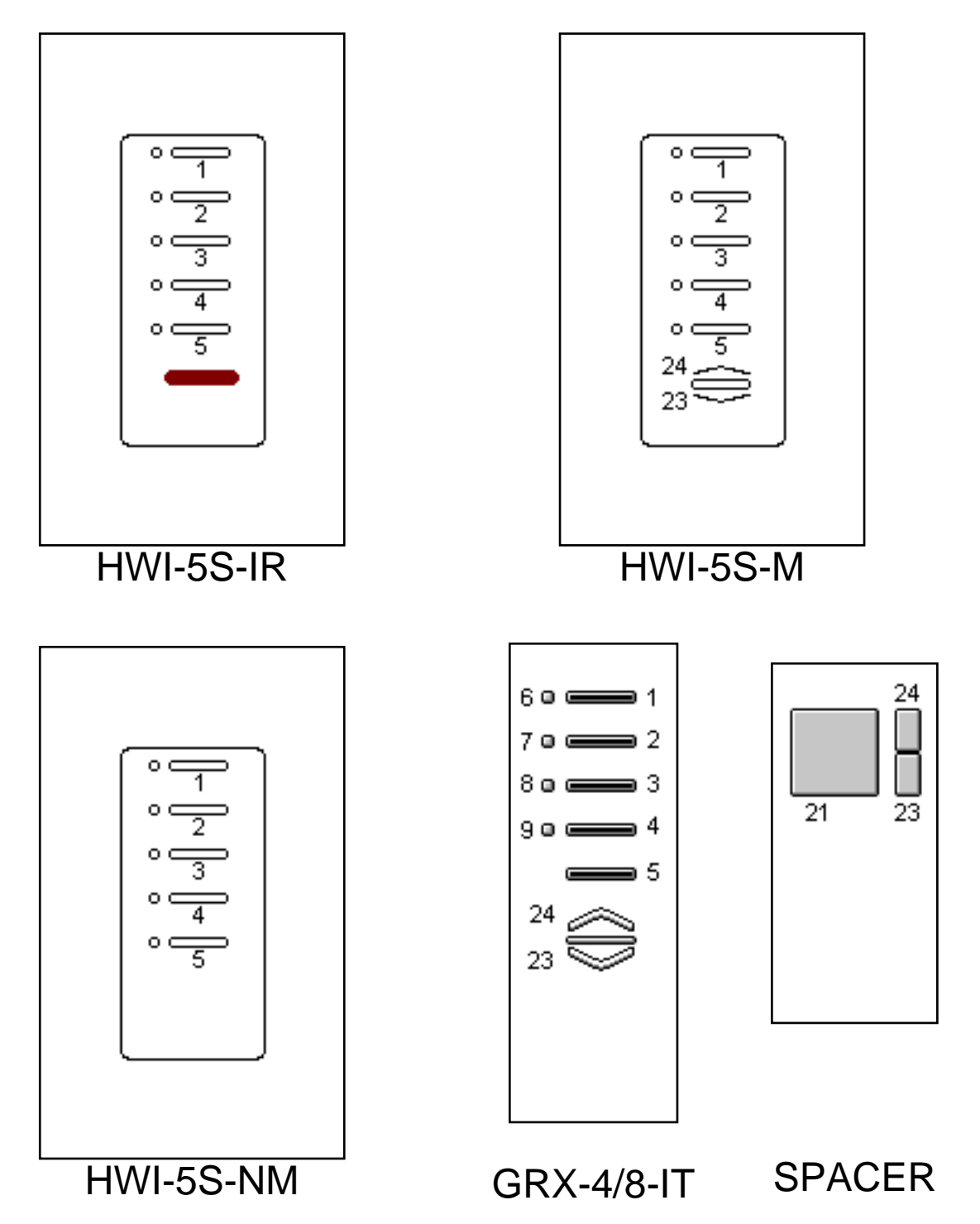

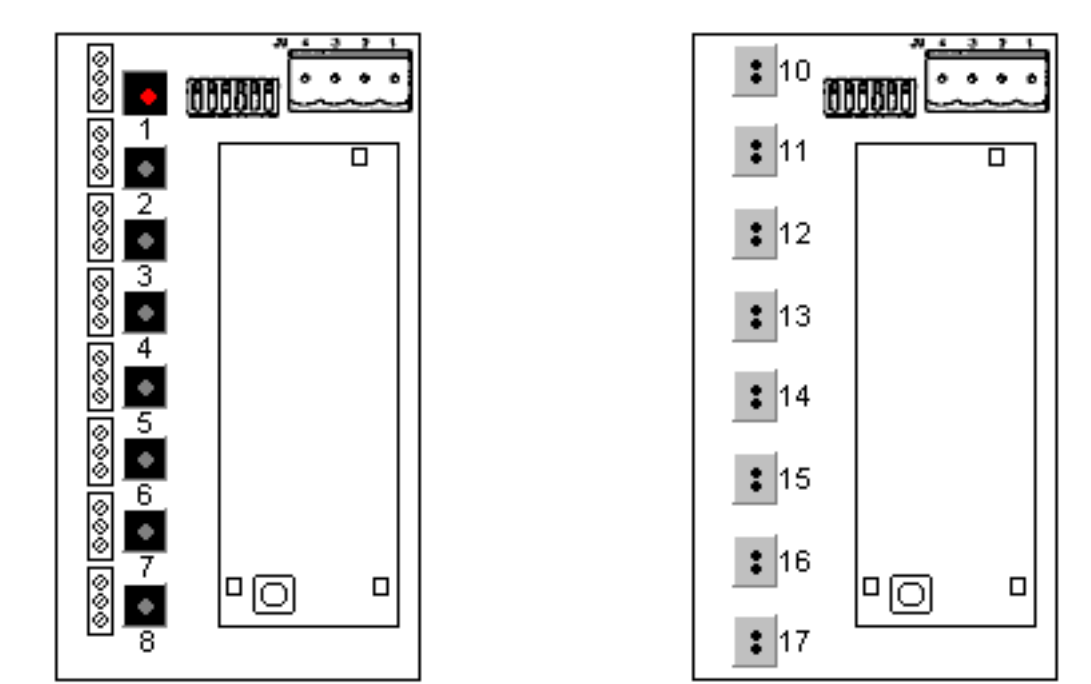

HWI-CCO HWI-CCI

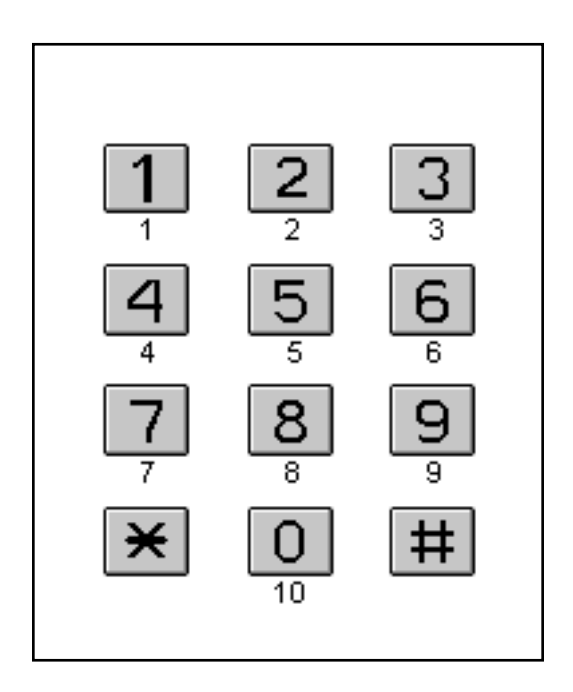

HWI-TEL 9

## <span id="page-26-0"></span>KBP Monitor String<br>Manitor String Monitor String

### **Syntax**

KBP, <address>, <br/> <br/> <br/> <br/> <br/> <br/>number>

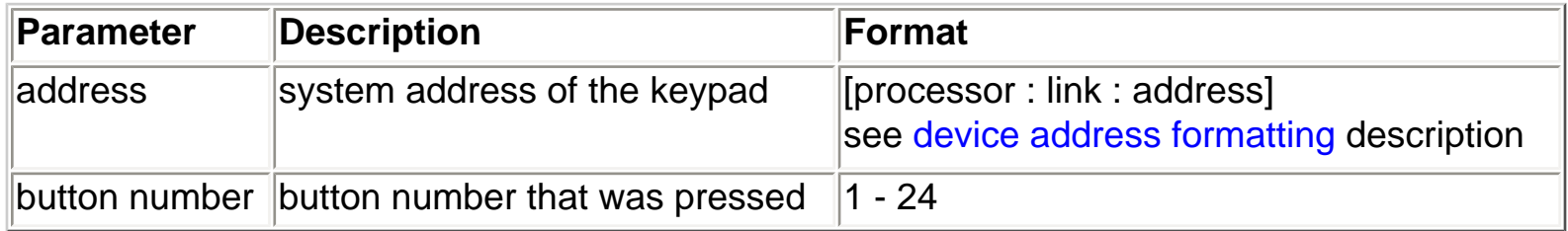

### **Description**

The KBP monitor string is output from a processor when a keypad button is pressed

### **Example**

Someone presses button 1 on processor 1, link 4, keypad address 4

KBP, [01:04:04], 1

### **See Also**

**[KBR Monitor String](#page-27-0)** [KBH Monitor String](#page-28-0) [KBDT Monitor String](#page-29-0) [KBMON - Keypad button monitoring on](#page-30-0) [KBMOFF - Keypad button monitoring off](#page-32-0)

### <span id="page-27-0"></span>KBR Monitor String<br>Manitor String Monitor String

### **Syntax**

KBR, <address>, <br/> <br/> <br/> <br/> <br/> <br/>number>

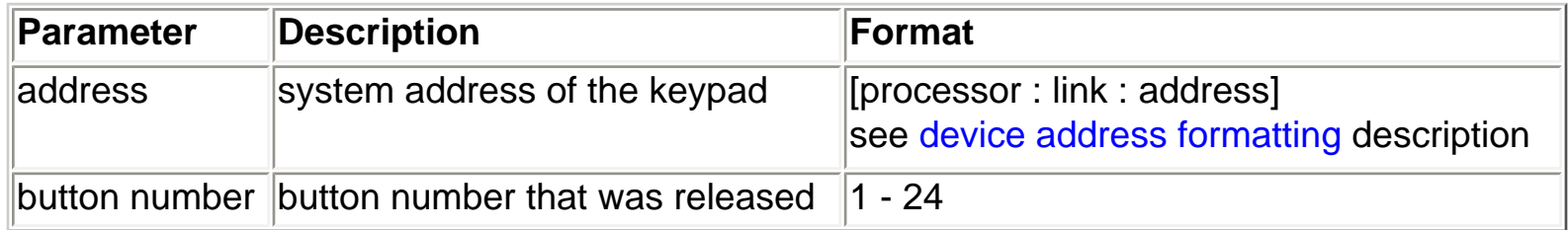

### **Description**

The KBR monitor string is output from a processor when a keypad button is released

### **Example**

Someone releases button 1 on processor 1, link 4, keypad address 4

KBR, [01:04:04], 1

### **See Also**

[KBP Monitor String](#page-26-0) [KBH Monitor](#page-28-0) [String](#page-26-0) [KBDT Monitor](#page-29-0) [String](#page-26-0) [KBMON - Keypad button monitoring on](#page-30-0) [KBMOFF - Keypad button monitoring off](#page-32-0)

# <span id="page-28-0"></span>KBH Monitor String<br>Manitor String

# Monitor String

### **Syntax**

KBH, <address>, <br/> <br/> <br/> <br/> <br/>number>

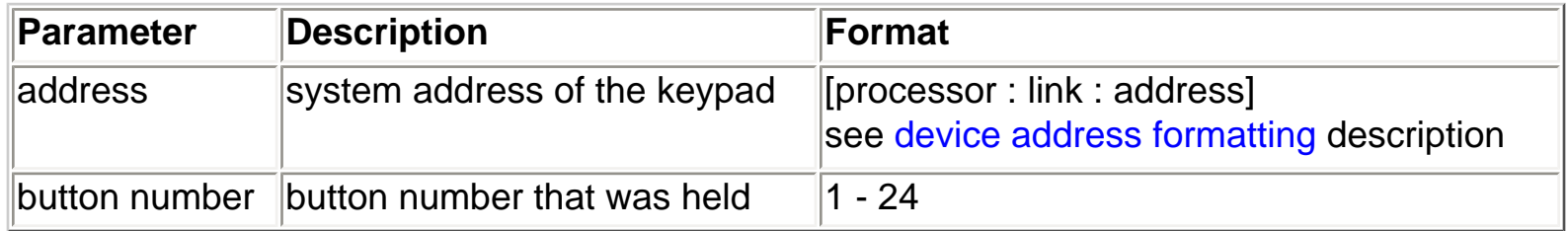

### **Description**

The KBH monitor string is output from a processor when a keypad button is held

### **Example**

Someone holds button 1 on processor 1, link 4, keypad address 4

KBH, [01:04:04], 1

### **See Also**

[KBP Monitor String](#page-26-0) [KBR Monitor](#page-27-0) [String](#page-26-0) [KBDT Monitor](#page-29-0) [String](#page-26-0) [KBMON - Keypad button monitoring on](#page-30-0) [KBMOFF - Keypad button monitoring off](#page-32-0)

### <span id="page-29-0"></span>KBDT Monitor String Keypad Button Double Tap Monitor String

### **Syntax**

KBDT, <address>, <br/> <br/> <br/> <br/> <br/>number>

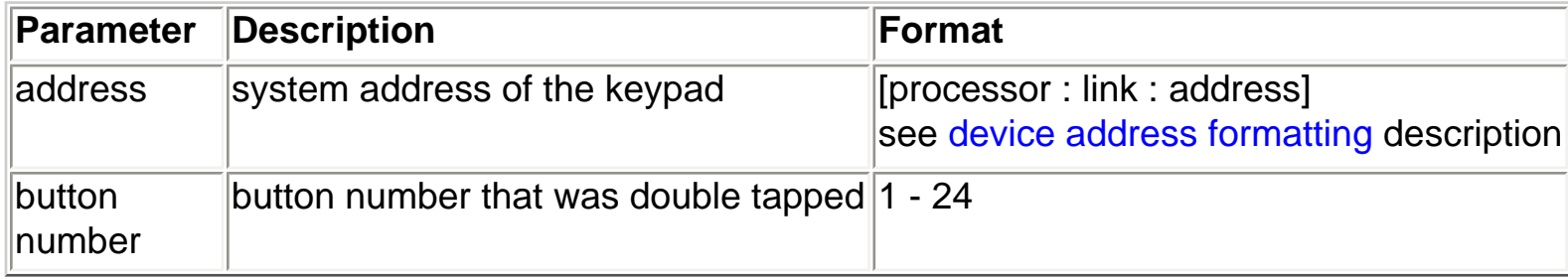

### **Description**

The KBDT monitor string is output from a processor when a keypad button is double tapped

### **Example**

Someone double taps button 1 on processor 1, link 4, keypad address 4

KBDT, [01:04:04], 1

### **See Also**

[KBP Monitor String](#page-26-0) [KBR Monitor](#page-27-0) [String](#page-26-0) [KBH Monitor](#page-28-0) [String](#page-26-0) [KBMON - Keypad button monitoring on](#page-30-0) [KBMOFF - Keypad button monitoring off](#page-32-0)

## <span id="page-30-0"></span>Keypad/Dimmer/Sivoia Control Button Monitoring On

**Syntax** KBMON

### **Processor Responds**

Keypad button monitoring enabled

### **Description**

Enables keypad button monitoring on this processor. When any keypad button in the system is pressed, a monitoring message will be output from this processor indicating which processor, link, keypad address and button was activated.

Also enables dimmer button monitoring on this processor. When an H48 or RF dimmer/switch in the system is pressed, a monitoring message will be output from this processor indicating which processor, link, and dimmer was activated.

Also enables Sivoia control button monitoring on this processor. When any keypad button in the system is pressed, a monitoring message will be output from this processor indicating which processor, link, Sivoia control address and button was activated.

### **Example**

Enable keypad/dimmer/Sivoia control button monitoring

L232> KBMON Keypad button monitoring enabled

### **See Also**

[KBMOFF - Keypad/Sivoia Control Button Monitoring Off](#page-32-0) [Keypad Button Press Monitoring Output Format](#page-26-0) [Keypad Button Release Monitoring Output Format](#page-27-0) [Keypad Button Hold Monitoring Output Format](#page-28-0) [Keypad Button Double Tap Monitoring Output Format](#page-29-0) [Dimmer Button Press Monitoring Output Format](#page-34-0) [Dimmer Button Release Monitoring Output Format](#page-35-0) [Dimmer Button Hold Monitoring Output Format](#page-36-0)

KBMON

[Dimmer Button Double Tap Monitoring Output Format](#page-37-0) [Sivoia Control Button Press Monitoring Output Format](#page-38-0) [Sivoia Control Button Release Monitoring Output Format](#page-39-0) [Sivoia Control Button Hold Monitoring Output Format](#page-40-0) [Sivoia Control Button Double Tap Monitoring Output Format](#page-41-0)

## <span id="page-32-0"></span>Keypad/Dimmer/Sivoia Control Button Monitoring Off

**Syntax** KBMOFF

### **Processor Responds**

Keypad button monitoring disabled

### **Description**

Disables keypad button monitoring on this processor. When a keypad button in the system is pressed, this processor will not send a monitor output string.

Also disables dimmer button monitoring on this processor. When an H48 or RF dimmer/switch in the system is pressed, this processor will not send a monitor output string.

Also disables Sivoia control monitoring on this processor. When a Sivoia control button in the system is pressed, this processor will not send a monitor output string.

### **Example**

Disable keypad/dimmer/Sivoia control button monitoring

L232> KBMOFF Keypad button monitoring disabled

### **See Also**

[KBMON - Keypad/Sivoia Control Button Monitoring On](#page-30-0) [Keypad Button Press Monitoring Output Format](#page-26-0) [Keypad Button Release Monitoring Output Format](#page-27-0) [Keypad Button Hold Monitoring Output Format](#page-28-0) [Keypad Button Double Tap Monitoring Output Format](#page-29-0) [Dimmer Button Press Monitoring Output Format](#page-34-0) [Dimmer Button Release Monitoring Output Format](#page-35-0) [Dimmer Button Hold Monitoring Output Format](#page-36-0) [Dimmer Button Double Tap Monitoring Output Format](#page-37-0) [Sivoia Control Button Press Monitoring Output Format](#page-38-0) [Sivoia Control Button Release Monitoring Output Format](#page-39-0) KBMOFF

[Sivoia Control Button Hold Monitoring Output Format](#page-40-0) [Sivoia Control Button Double Tap Monitoring Output Format](#page-41-0)

## <span id="page-34-0"></span>DBP Monitor String<br>Manitor String Monitor String

### **Syntax**

DBP, <address>, <br/> <br/> <br/> <br/> <br/>number>

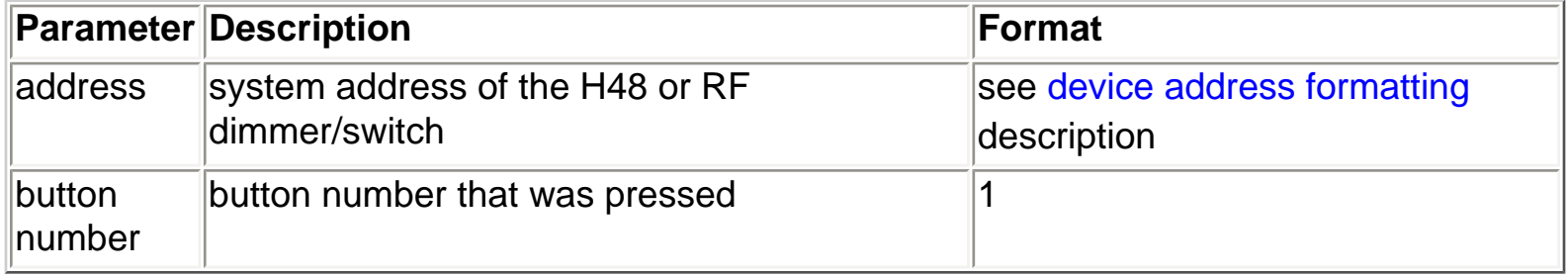

### **Description**

The DBP monitor string is output from a processor when the tap switch for an H48 or RF dimmer/switch is pressed. This string is not generated when the tap switch for a D48 dimmer/switch is pressed nor when the raise/lower rocker for any dimmer is pressed.

### **Example**

Someone presses the H48 tap switch on processor 1, link 4, router 1, bus 3, dimmer 2.

```
DBP, [01:04:01:03:02], 1
```
Someone presses the RF tap switch on processor 1, link 8, dimmer 54. (The device type is 1 for all RF dimmers/switches.)

```
DBP, [01:08:01:54], 1
```
**See Also** [DBR Monitor String](#page-35-0) [DBH Monitor String](#page-36-0) [DBDT Monitor String](#page-37-0) [KBMON - Keypad button monitoring on](#page-30-0) [KBMOFF - Keypad button monitoring off](#page-32-0)

## <span id="page-35-0"></span>DBR Monitor String Dimmer Button Release Monitor String

### **Syntax**

DBR, <address>, <br/> <br/> <br/> <br/> <br/>number>

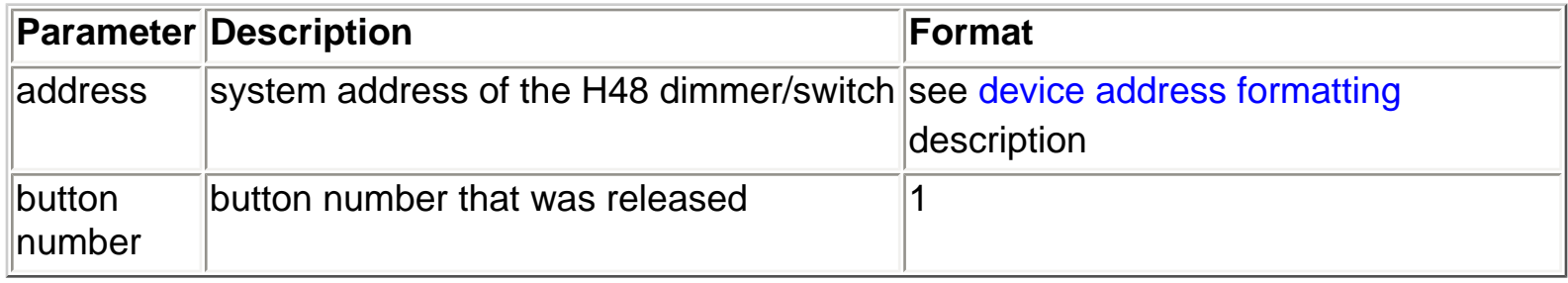

### **Description**

The DBP monitor string is output from a processor when the tap switch for an H48 dimmer/switch is released. This string is not generated when the tap switch for a D48 or RF dimmer/switch is released nor when the raise/lower rocker for any dimmer is released.

### **Example**

Someone releases the H48 tap switch on processor 1, link 4, router 1, bus 3, dimmer 2.

DBP, [01:04:01:03:02], 1

### **See Also**

[DBP Monitor String](#page-34-0) [DBH Monitor String](#page-36-0) [DBDT Monitor String](#page-37-0) [KBMON - Keypad button monitoring on](#page-30-0) [KBMOFF - Keypad button monitoring off](#page-32-0)
# <span id="page-36-0"></span>DBH Monitor String<br>Manitor String

# Monitor String

### **Syntax**

DBH, <address>, <br/> <br/> <br/> <br/> <br/>number>

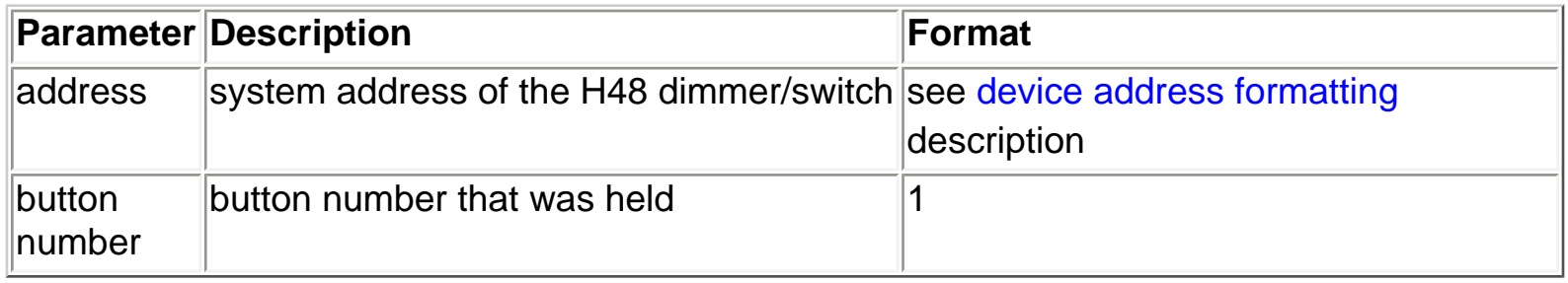

### **Description**

The DBH monitor string is output from a processor when the tap switch for an H48 dimmer/switch is held. This string is not generated when the tap switch for a D48 or RF dimmer/switch is held.

### **Example**

Someone holds the H48 tap switch on processor 1, link 4, router 1, bus 3, dimmer 2.

DBH, [01:04:01:03:02], 1

### **See Also**

**[DBP Monitor String](#page-34-0) [DBR Monitor String](#page-35-0) [DBDT Monitor String](#page-37-0)** [KBMON - Keypad button monitoring on](#page-30-0) [KBMOFF - Keypad button monitoring off](#page-32-0)

## <span id="page-37-0"></span>DBDT Monitor String Dimmer Button Double Tap Monitor String

### **Syntax**

DBDT, <address>, <br/> <br/> <br/>
<br/>
coutton number>

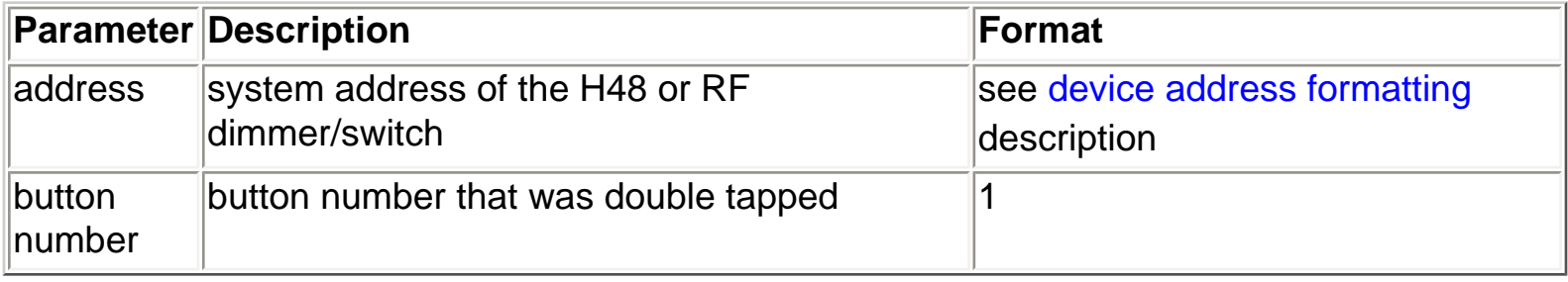

### **Description**

The DBP monitor string is output from a processor when the tap switch for an H48 dimmer/switch is double tapped. It is output from a processor when the tap switch for an RF dimmer/switch is double tapped only if the dimmer has keypad-like programming. This string is not generated when the tap switch for a D48 dimmer/switch is double tapped.

### **Example**

Someone double taps the H48 tap switch on processor 1, link 4, router 1, bus 3, dimmer 2.

DBDT, [01:04:01:03:02], 1

Someone double taps the programmed RF tap switch on processor 1, link 8, dimmer 54. (The device type is 1 for all RF dimmers/switches.)

DBDT, [01:08:01:54], 1

**See Also [DBP Monitor String](#page-34-0)** [DBR Monitor String](#page-35-0) [DBH Monitor String](#page-36-0) [KBMON - Keypad button monitoring on](#page-30-0) [KBMOFF - Keypad button monitoring off](#page-32-0)

## <span id="page-38-0"></span>SVBP Monitor **String**

## Sivoia Control Button Press Monitor String

### **Syntax**

SVBP, <address>, <br/> <br/> <br/> <br/> <br/>number>

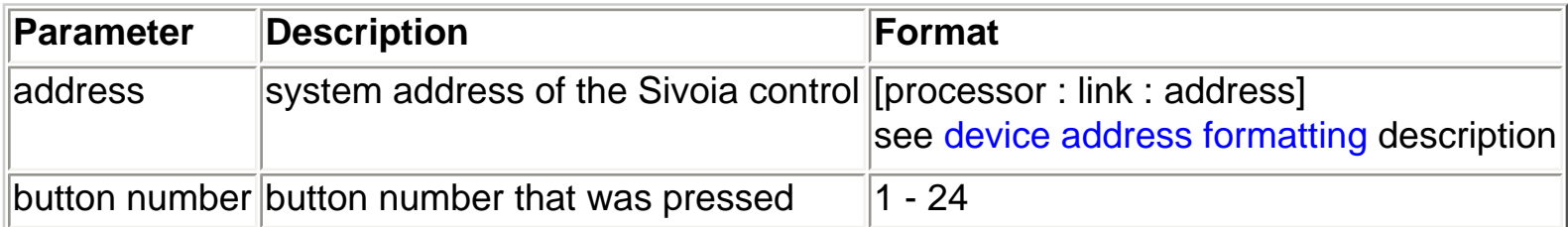

### **Description**

The SVBP monitor string is output from a processor when a Sivoia control button is pressed

### **Example**

Someone presses button 1 on processor 1, link 4, Sivoia control address 4

SVBP, [01:04:04], 1

### **See Also**

[SVBR Monitor String](#page-39-0) [SVBH Monitor String](#page-40-0) [SVBDT Monitor String](#page-41-0) [SVS Monitor String](#page-42-0) [KBMON - Keypad/Sivoia control button monitoring on](#page-30-0) [KBMOFF - Keypad/Sivoia control button monitoring off](#page-32-0)

### <span id="page-39-0"></span>SVBR Monitor **String** Sivoia Control Button Release Monitor String

### **Syntax**

SVBR, <address>, <br/> <br/> <br/> <br/>
stutton number>

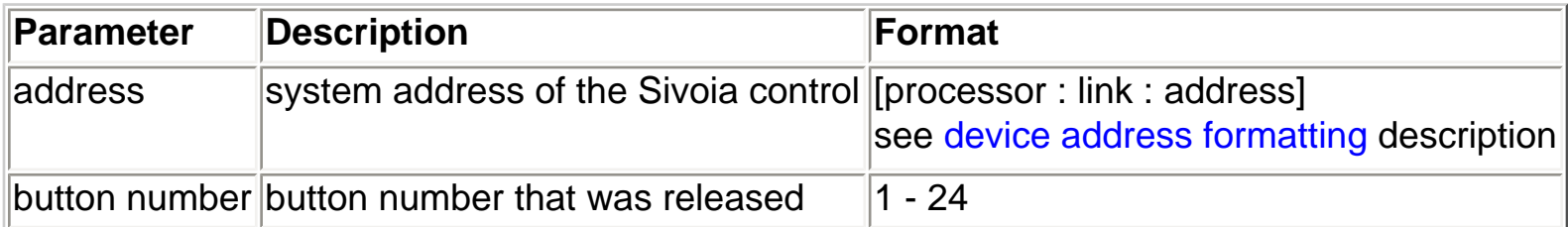

### **Description**

The SVBR monitor string is output from a processor when a Sivoia control button is released.

### **Example**

Someone releases button 1 on processor 1, link 4, Sivoia control address 4

SVBR, [01:04:04], 1

### **See Also**

[SVBP Monitor String](#page-38-0) [SVBH Monitor String](#page-40-0) [SVBDT Monitor String](#page-41-0) [SVS Monitor String](#page-42-0) [KBMON - Keypad/Sivoia control button monitoring on](#page-30-0) [KBMOFF - Keypad/Sivoia control button monitoring off](#page-32-0)

## <span id="page-40-0"></span>SVBH Monitor **String**

## Sivoia Control Button Hold Monitor String

### **Syntax**

SVBH, <address>, <br/> <br/> <br/> <br/> <br/>number>

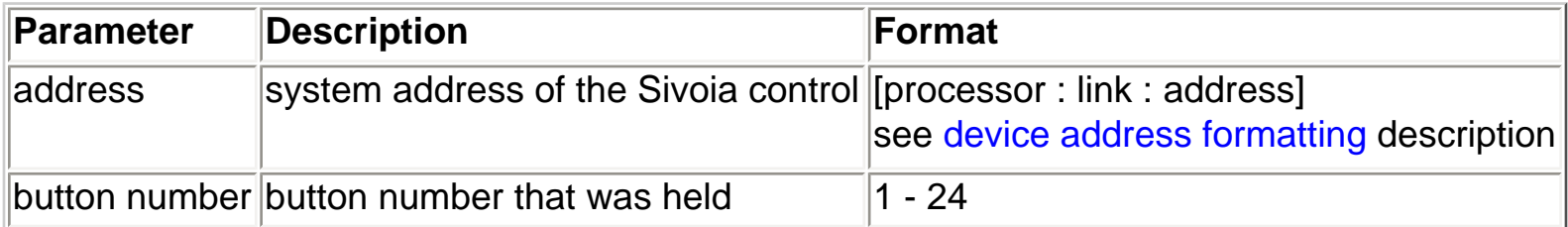

### **Description**

The SVBH monitor string is output from a processor when a Sivoia control button is held

### **Example**

Someone holds button 1 on processor 1, link 4, Sivoia control address 4

SVBH, [01:04:04], 1

### **See Also**

[SVBP Monitor String](#page-38-0) [SVBR Monitor String](#page-39-0) [SVBDT Monitor String](#page-41-0) [SVS Monitor String](#page-42-0) [KBMON - Keypad/Sivoia control button monitoring on](#page-30-0) [KBMOFF - Keypad/Sivoia control button monitoring off](#page-32-0)

## <span id="page-41-0"></span>SVBDT Monitor **String**

## Sivoia Control Button Double Tap Monitor String

### **Syntax**

SVBDT, <address>, <br/> <br/> <br/> <br/> <br/>number>

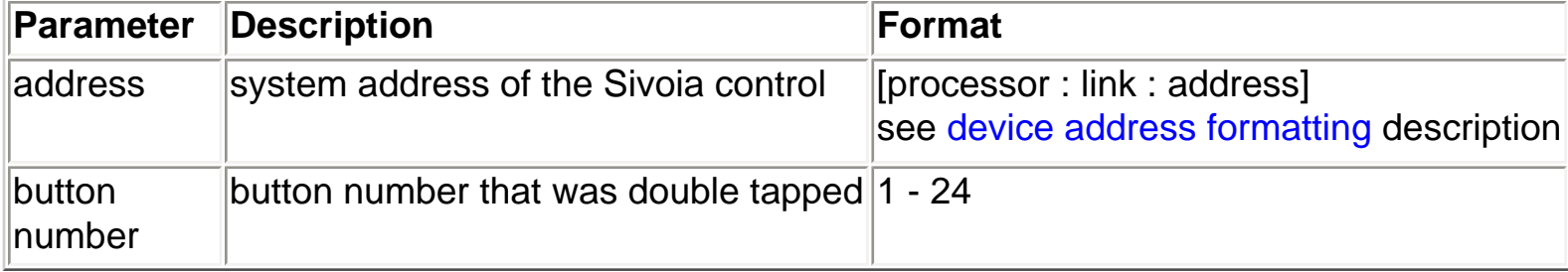

### **Description**

The SVBDT monitor string is output from a processor when a Sivoia control button is double tapped.

### **Example**

Someone double taps button 1 on processor 1, link 4, Sivoia control address 4

SVBDT, [01:04:04], 1

### **See Also**

[SVBP Monitor String](#page-38-0) [SVBR Monitor String](#page-39-0) [SVBH Monitor String](#page-40-0) [SVS Monitor String](#page-42-0) [KBMON - Keypad/Sivoia control button monitoring on](#page-30-0) [KBMOFF - Keypad/Sivoia control button monitoring off](#page-32-0)

### <span id="page-42-0"></span>SVS Monitor **String** Sivoia Scene Command Monitor Output String

### **Syntax**

SVS, <address>, <scene command>, <status>

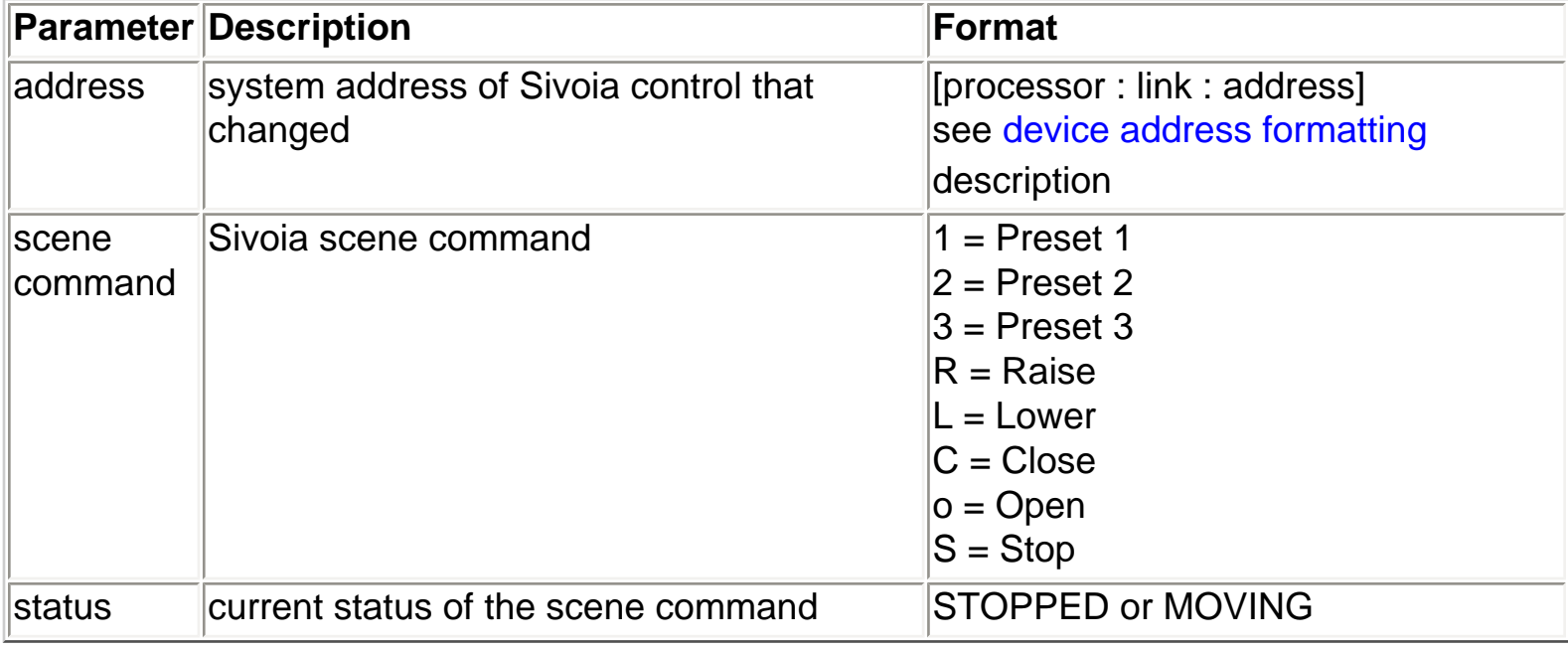

### **Description**

The SVS monitor string is output from a processor when a Sivoia changes scene commands.

### **Example 1**

Someone selects Preset 1 on the Sivoia controlled by processor 1, link 6, Sivoia control address 3.

SVS, [01:06:03], 1, MOVING

When the same Sivoia stops at Preset 1.

SVS, [01:06:03], 1, STOPPED

### **Example 2**

Someone selects the raise command on the Sivoia controlled by processor 1, link 6, Sivoia control address 3.

SVS\_MON

SVS, [01:06:03], R, MOVING

When the same Sivoia stops raising.

SVS, [01:06:03], S, STOPPED

### **See Also**

[SVBP Monitor String](#page-38-0) [SVBR Monitor String](#page-39-0) [SVBH Monitor String](#page-40-0) [SVBDT Monitor String](#page-41-0) [KBMON - Keypad/Sivoia control button monitoring on](#page-30-0) [KBMOFF - Keypad/Sivoia control button monitoring off](#page-32-0)

## <span id="page-44-0"></span>KLS Monitor String Keypad LED Monitor String

### **Syntax**

KLS, <address>, <led states>

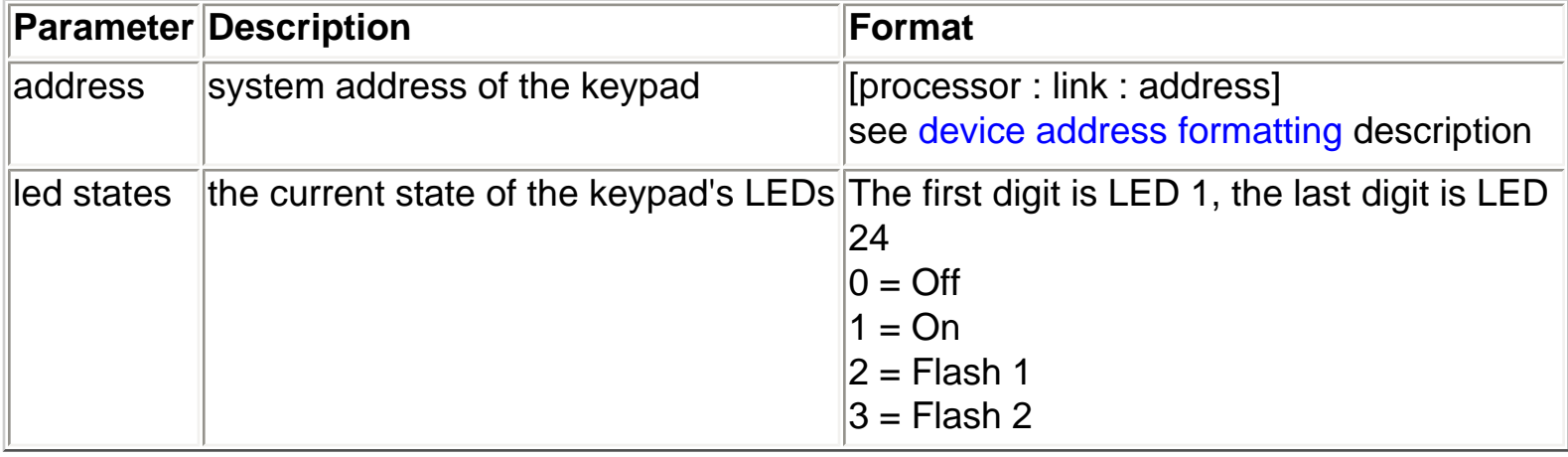

### **Description**

The KLS monitor string is output from a processor when any led on a keypad changes state

### **Example**

An led on processor 1, link 4, keypad address 10 changes state

KLS, [01:04:10], 100000000000000000000000

### **See Also**

[KLMON - Keypad button monitoring on](#page-45-0) [KLMOFF - Keypad button monitoring off](#page-46-0)

## <span id="page-45-0"></span>KLMON Keypad LED Monitoring On

**Syntax** KLMON

**Processor Responds** Keypad led monitoring enabled

### **Description**

Enables keypad led monitoring on this processor. When any keypad led in the system changes state, a monitoring message will be output from this processor indicating which processor, link, interface, address, and its new led state

### **Example**

Enable keypad led monitoring

L232> KLMON Keypad led monitoring enabled

### **See Also**

[KLMOFF - Keypad Led Monitoring Off](#page-46-0) [Keypad Led Monitoring Output Format](#page-44-0)

## <span id="page-46-0"></span>KLMOFF Keypad LED Monitoring **Off**

**Syntax** KLMOFF

**Processor Responds** Keypad led monitoring disabled

### **Description**

Disables keypad led monitoring on this processor. When any keypad led in the system changes state, this processor will not send an led monitor output string.

### **Example**

Disable keypad led monitoring

L232> KLMOFF Keypad led monitoring disabled

**See Also** [KLMON - Keypad Led Monitoring On](#page-45-0) [Keypad Led Monitoring Output Format](#page-44-0)

## <span id="page-47-0"></span>DL Monitor Output Dimmer Level Monitor **String**

### **Syntax**

DL, <address>, <level>

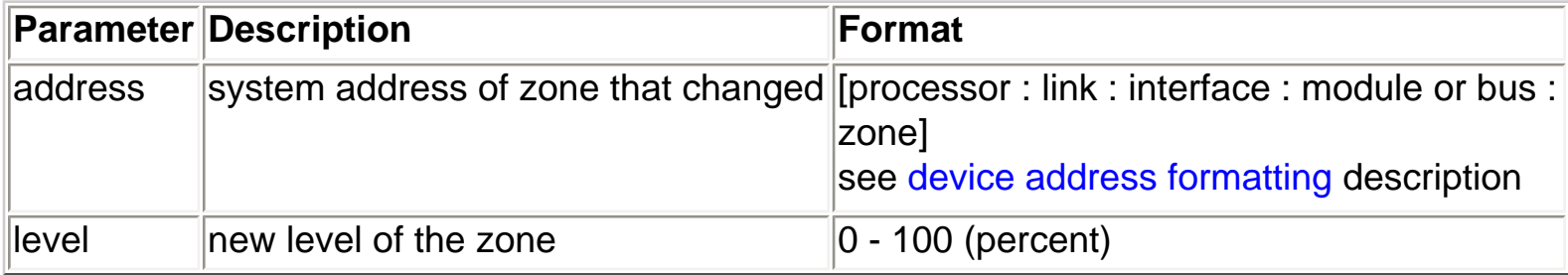

### **Description**

The DL monitor string is output from a processor when any zone in the system changes level

### **Example**

Processor 1, link 1, MI address 0, RPM module 2, zone 4 changes level to 50%

DL, [01:01:00:02:04], 50

### **See Also**

[DLMON - Dimmer level monitoring on](#page-48-0) [DLMOFF - Dimmer level monitoring off](#page-49-0)

## <span id="page-48-0"></span>DLMON Dimmer Level/Sivoia Scene Monitoring On

**Syntax** DLMON

### **Processor Responds**

Dimmer level monitoring enabled

### **Description**

Enables dimmer level monitoring on this processor. When any dimmer in the system changes level, a monitoring message will be output from this processor indicating which processor, link, interface and address.

Also enables Sivoia scene selection monitoring on this processor. When any Sivoia MDU in the system changes scene, a monitoring message will be output from this processor indicating which processor, link and Sivoia control address.

### **Example**

Enable dimmer level/Sivoia scene monitoring

L232> DLMON Dimmer level monitoring enabled

### **See Also**

[DLMOFF - Dimmer Level/Sivoia Scene Monitoring Off](#page-49-0) [Dimmer Level Monitoring Output Format](#page-47-0) [Sivoia Scene Monitoring Output Format](#page-42-0)

## <span id="page-49-0"></span>DLMOFF Dimmer Level/Sivoia Scene Monitoring Off

**Syntax** DLMOFF

**Processor Responds** Dimmer level monitoring disabled

### **Description**

Disables dimmer level monitoring on this processor. When a zone in the system changes levels, this processor will not send a monitor output string.

Also disables Sivoia scene monitoring on this processor. When a Sivoia MDU in the system changes scenes, this processor will not send a monitor output string.

### **Example**

Disable dimmer level/Sivoia scene monitoring

L232> DLMOFF Dimmer level monitoring disabled

### **See Also**

[DLMON - Dimmer Level/Sivoia Scene Monitoring On](#page-48-0) [Dimmer Level Monitoring Output Format](#page-47-0) [Sivoia Scene Monitoring Output Format](#page-42-0)

## <span id="page-50-0"></span>GSS Monitor String GRAFIK Eye Scene Select Monitor Output String

### **Syntax**

GSS, <address>, <scene number>

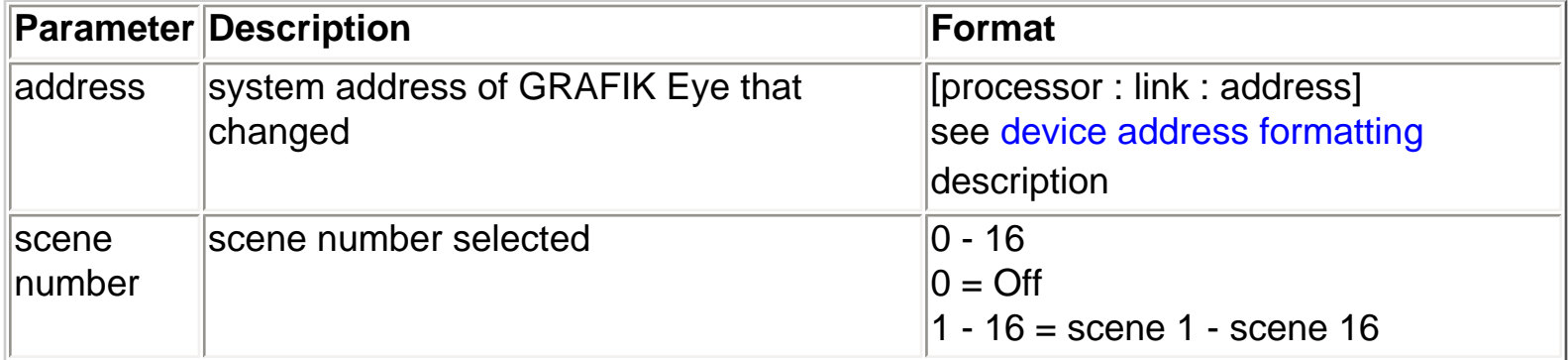

### **Description**

The GSS monitor string is output from a processor when a GRAFIK Eye changes scenes

### **Example**

Someone selects scene 1 on processor 1, link 4, GRAFIK Eye address 3

GSS, [01:04:03], 1

### **See Also**

[GSMON - GRAFIK Eye scene monitoring on](#page-51-0) [GSMOFF - GRAFIK Eye scene monitoring off](#page-52-0)

## <span id="page-51-0"></span>GSMON GRAFIK Eye Scene Monitoring On

**Syntax GSMON** 

### **Processor Responds**

GRAFIK Eye scene monitoring enabled

### **Description**

Enables GRAFIK Eye scene monitoring on this processor. When any GRAFIK Eye in the system changes scenes, a monitoring message will be output from this processor indicating which processor, link, address and scene.

### **Example**

Enable GRAFIK Eye scene monitoring

L232> GSMON GRAFIK Eye scene monitoring enabled

### **See Also**

[GSMOFF - GRAFIK Eye Scene Monitoring Off](#page-52-0) [GRAFIK Eye Scene Monitoring Output Format](#page-50-0)

## <span id="page-52-0"></span>GSMOFF GRAFIK Eye Scene Monitoring Off

**Syntax** GSMOFF

### **Processor Responds**

GRAFIK Eye scene monitoring disabled

### **Description**

Disables GRAFIK Eye scene monitoring on this processor. When any GRAFIK Eye in the system changes scenes, this processor will not send a GRAFIK Eye scene monitoring output string.

### **Example**

Disable GRAFIK Eye scene monitoring

L232> GSMOFF GRAFIK Eye scene monitoring disabled

### **See Also**

[GSMON - GRAFIK Eye Scene Monitoring On](#page-51-0) [GRAFIK Eye Scene Monitoring Output Format](#page-50-0)

## <span id="page-53-0"></span>FADEDIM Fade a dimmer

### **Syntax**

FADEDIM, <intensity>, <fade time>, <delay time>, <address 1>, ..., <address n>

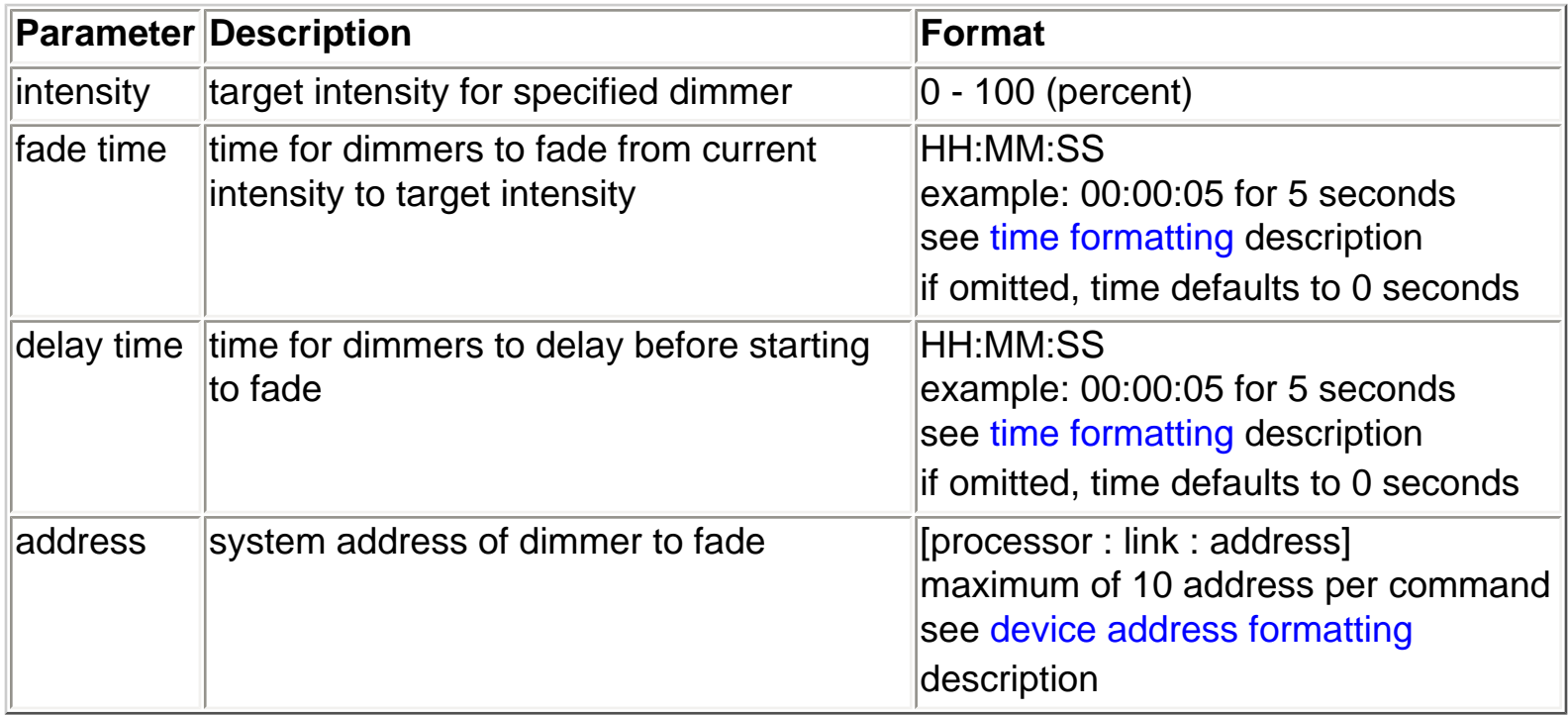

### **Description**

Fades one or more system dimmers to a target intensity using a specified fade time and after a specified delay time.

### **Example**

Fade processor 1, link1, MI address 0, RPM module 2, zone 3 and processor 2, link 4, D48 address 1, Vareo Bus 4, Vareo address 1 to 100% with a 1 second fade time and a 2 second delay time

L232> FADEDIM, 100, 1, 2, [1.1.0.2.3], [2.4.1.4.1]

### **See Also**

[FLASHDIM - Flash a system dimmer](#page-55-0) [STOPFLASH - Stop flashing a system dimmer](#page-56-0) [RAISEDIM - Raise a system dimmer](#page-57-0) [LOWERDIM - Lower a system dimmer](#page-58-0)

FADEDIM

### [STOPDIM - Stop a dimmer raise/lower](#page-59-0)

## <span id="page-55-0"></span>FLASHDIM Flash a dimmer

### **Syntax**

FLASHDIM, <intensity>, <flash rate>, <address 1>, ..., <address n>

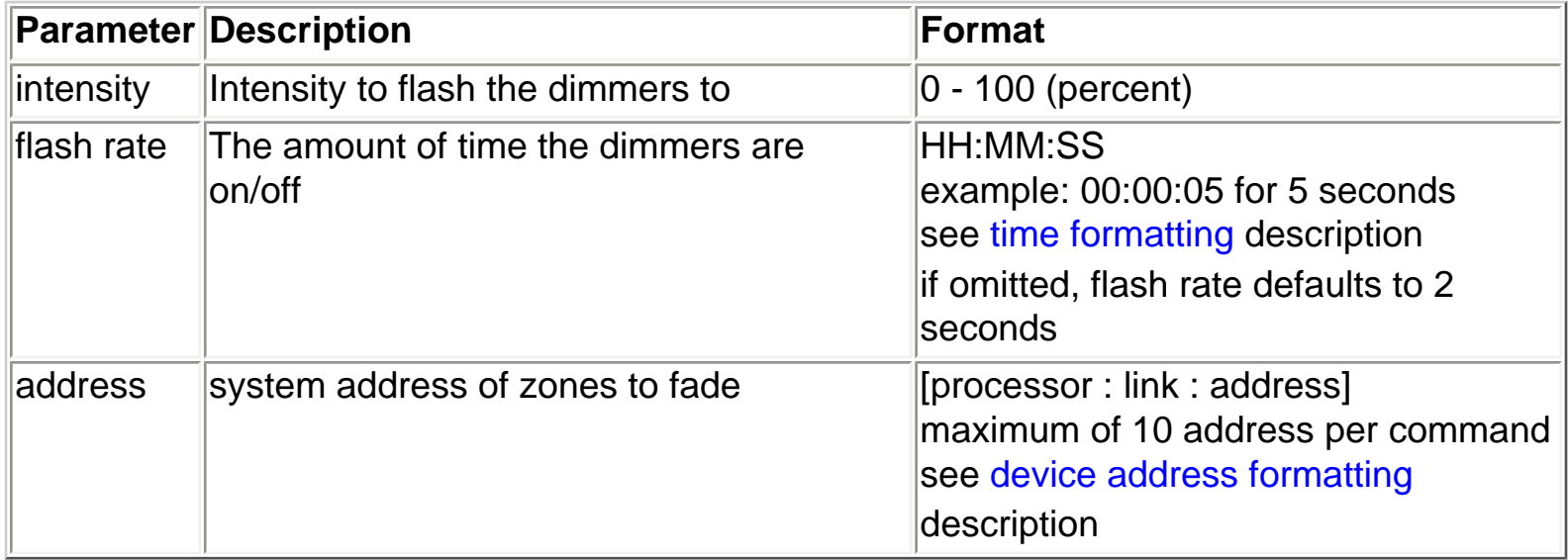

### **Description**

Starts flashing one or more system zones at a specified rate. The dimmer is flashed between the specified intensity and Off.

### **Example**

Start flashing processor 1, link1, MI address 0, RPM module 2, zone 3 once a second

L232> FLASHDIM, 100, 1, [1:1:0:2:3]

### **See Also**

[STOPFLASH - Stop flashing a system dimmer](#page-56-0) [FADEDIM - Fade a system dimmer](#page-53-0) [RAISEDIM - Raise a system dimmer](#page-57-0) [LOWERDIM - Lower a system dimmer](#page-58-0) [STOPDIM - Stop a dimmer raise/lower](#page-59-0)

## <span id="page-56-0"></span>STOPFLASH Stop flashing a dimmer

### **Syntax**

STOPFLASH, <address 1>, ..., <address n>

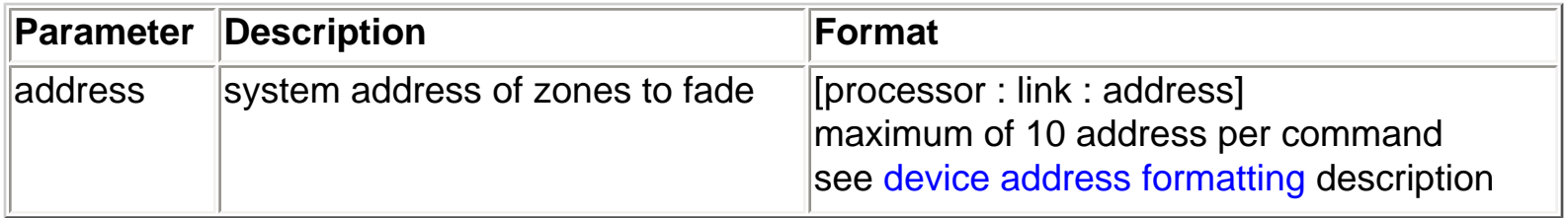

### **Description**

Stops flashing one or more system zones

### **Example**

Stop flashing processor 1, link1, MI address 0, RPM module 2, zone 3

L232> STOPFLASH, [1:1:0:2:3]

### **See Also**

[FLASHDIM - Flash a system dimmer](#page-55-0) [FADEDIM - Fade a system dimmer](#page-53-0) [RAISEDIM - Raise a system dimmer](#page-57-0) [LOWERDIM - Lower a system dimmer](#page-58-0) [STOPDIM - Stop a dimmer raise/lower](#page-59-0)

## <span id="page-57-0"></span>RAISEDIM Raise a dimmer

### **Syntax**

RAISEDIM, <address 1>, ..., <address n>

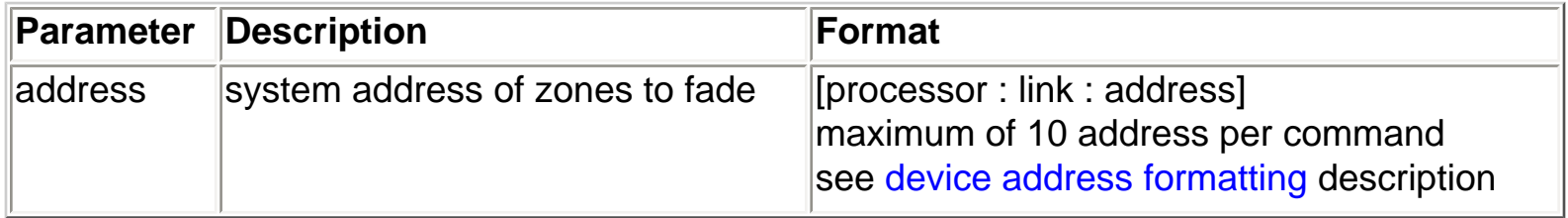

### **Description**

Starts raising one or more system dimmers

### **Example**

Start raising processor 1, link1, MI address 0, RPM module 2, zone 3

L232> RAISEDIM, [1:1:0:2:3]

### **See Also**

[LOWERDIM - Lower a system dimmer](#page-58-0) [STOPDIM - Stop a dimmer raise/lower](#page-59-0) [FADEDIM - Fade a system dimmer](#page-53-0) [FLASHDIM - Flash a system dimmer](#page-55-0) [STOPFLASH - Stop flashing a system dimmer](#page-56-0)

## <span id="page-58-0"></span>LOWERDIM Lower a dimmer

### **Syntax**

LOWERDIM, <address 1>, ..., <address n>

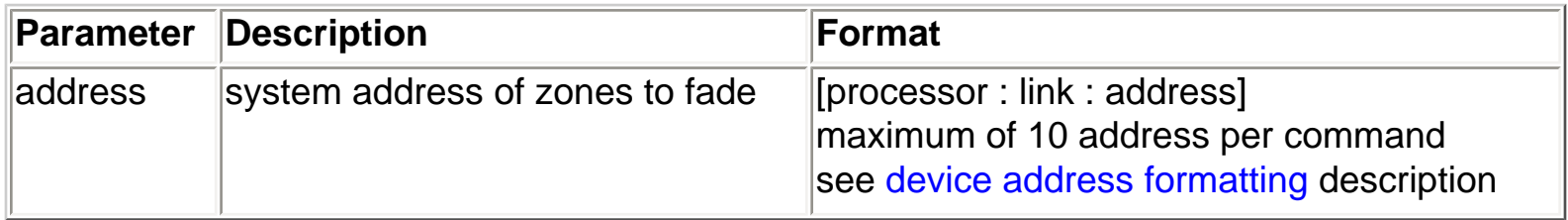

### **Description**

Starts lowering one or more system dimmers

### **Example**

Start lowering processor 1, link1, MI address 0, RPM module 2, zone 3

L232> LOWERDIM, [1:1:0:2:3]

### **See Also**

[RAISEDIM - Raise a system dimmer](#page-57-0) [STOPDIM - Stop a dimmer raise/lower](#page-59-0) [FADEDIM - Fade a system dimmer](#page-53-0) [FLASHDIM - Flash a system dimmer](#page-55-0) [STOPFLASH - Stop flashing a system dimmer](#page-56-0)

## <span id="page-59-0"></span>STOPDIM Stop a dimmer raise/lower

### **Syntax**

STOPDIM, <address 1>, ..., <address n>

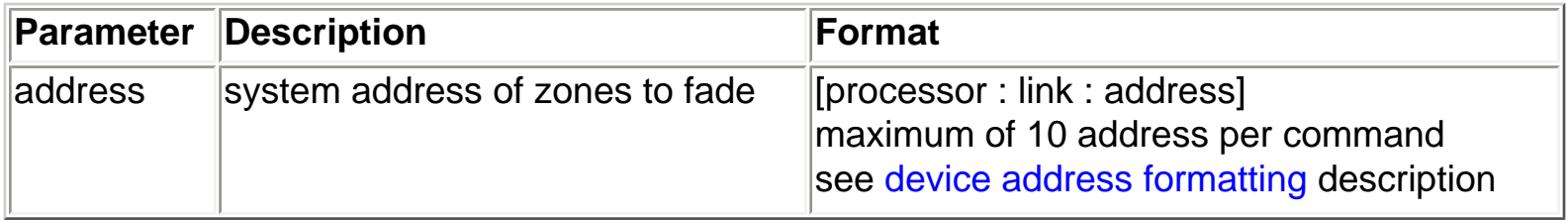

### **Description**

Stops raising/lowering one or more system dimmers

### **Example**

Stop raising/lowering processor 1, link1, MI address 0, RPM module 2, zone 3

L232> STOPDIM, [1:1:0:2:3]

### **See Also**

[RAISEDIM - Raise a system dimmer](#page-57-0) [LOWERDIM - Lower a system dimmer](#page-58-0) [FADEDIM - Fade a system dimmer](#page-53-0) [FLASHDIM - Flash a system dimmer](#page-55-0) [STOPFLASH - Stop flashing a system dimmer](#page-56-0)

## <span id="page-60-0"></span>DBP Dimmer Button Press

### **Syntax**

DBP, <address>, <br/>stutton number>

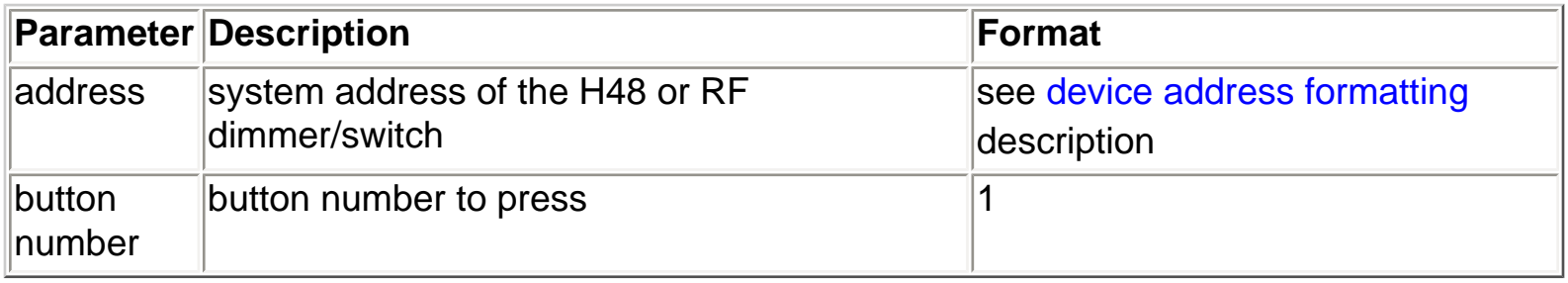

### **Description**

Simulates the press action of the tap switch for an H48 or RF dimmer/switch. This will affect the local load and activate any keypad-like press programming. This does not simulate a true keypad button press that is followed by an immediate release or a delayed hold and release. This does not simulate the press action of the tap switch for a D48 dimmer/switch. This does not simulate the press action of the raise/lower rocker for any dimmer.

### **Example**

Press H48 tap switch on processor 1, link 4, router 1, bus 3, dimmer 2.

L232> DBP, [1:4:1:3:2], 1

Press RF tap switch on processor 1, link 8, dimmer address 54. (The device type is 1 for all RF dimmers/switches.)

L232> DBP, [1:8:1:54], 1

**See Also** [DBDT - Dimmer button double tap](#page-61-0)

## <span id="page-61-0"></span>DBDT Dimmer Button Double Tap

### **Syntax**

DBDT, <address>, <br/> <br/> <br/> <br/> <br/>number>

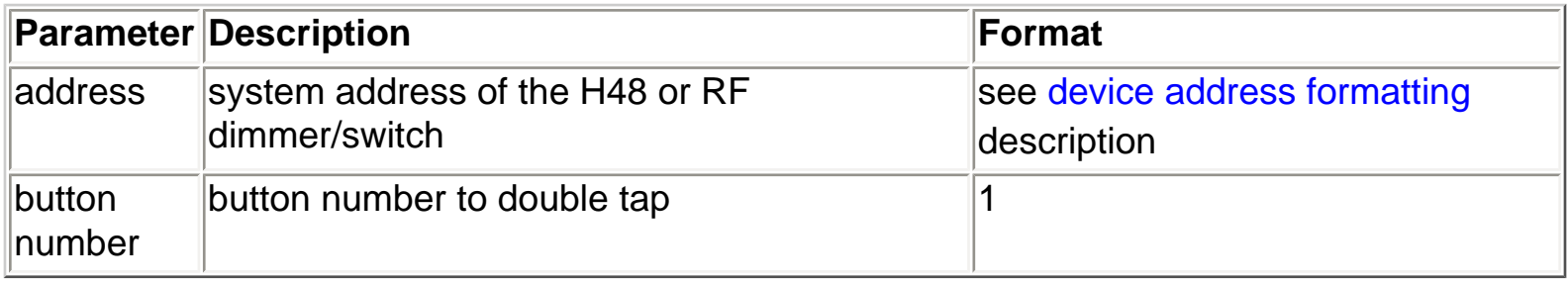

### **Description**

Simulates the double tap action of the tap switch for an H48 or RF dimmer/switch. This will affect the local load and activate any keypad-like double tap programming. This does not simulate a true keypad button double tap that is preceded by a press and release and followed by a second release. This does not simulate the double tap action of the tap switch for a D48 dimmer/switch.

### **Example**

Double tap H48 tap switch on processor 1, link 4, router 1, bus 3, dimmer 2.

L232> DBDT, [1:4:1:3:2], 1

Double tap RF tap switch on processor 1, link 8, dimmer address 54. (The device type is 1 for all RF dimmers/switches.)

L232> DBDT, [1:8:1:54], 1

**See Also** [DBP - Dimmer button press](#page-60-0)

## RDL Request a Dimmer Level

### **Syntax**

RDL, <address>

### **Processor responds with**

DL, <address>, <level>

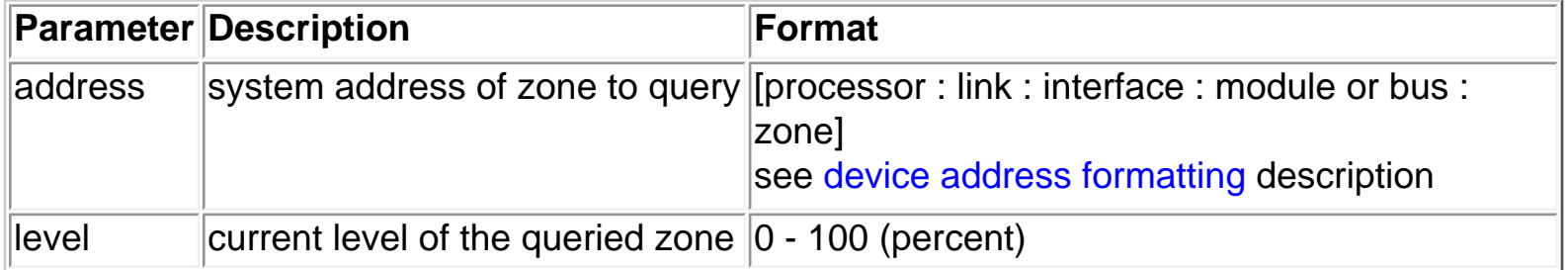

### **Description**

Returns the current or target level for any zone in the sysyem

### **Example**

Request the current intensity of processor 1, link 1, MI address 0, RPM module 2, zone 4

L232> RDL, [1:1:0:2:4] DL, [01:01:00:02:04], 50

### **See Also**

[FRPM - Fade an RPM Dimmer](#page-63-0) [FV - Fade Vareo Dimmer](#page-64-0)

## <span id="page-63-0"></span>FRPM Fade an RPM zone

### **Syntax**

FRPM, <intensity>, <fade time>, <delay time>, <address 1>, ..., <address n>

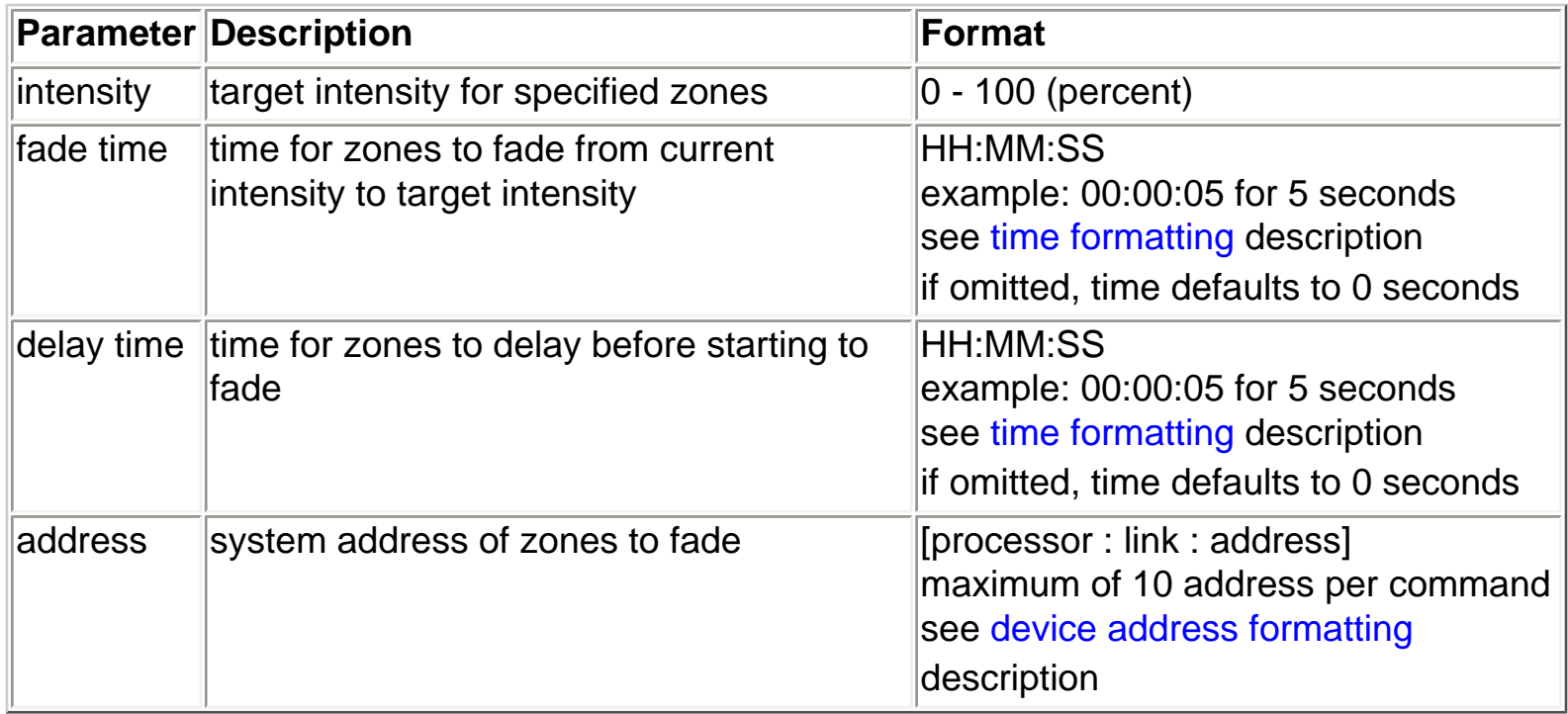

### **Description**

Fades one or more RPM zones to a target intensity using a specified fade time and after a specified delay time

### **Example**

Fade processor 1, link1, MI address 0, RPM module 2, zone 3 to 100% with a 1 second fade time and a 2 second delay time

L232> FRPM, 100, 00:00:01, 00:00:02, [1:1:0:2:3]

### **See Also**

[FV - Fade Vareo Dimmer](#page-64-0)

## <span id="page-64-0"></span>FV Fade a Vareo zone

### **Syntax**

FV, <intensity>, <fade time>, <delay time>, <address 1>, ..., <address n>

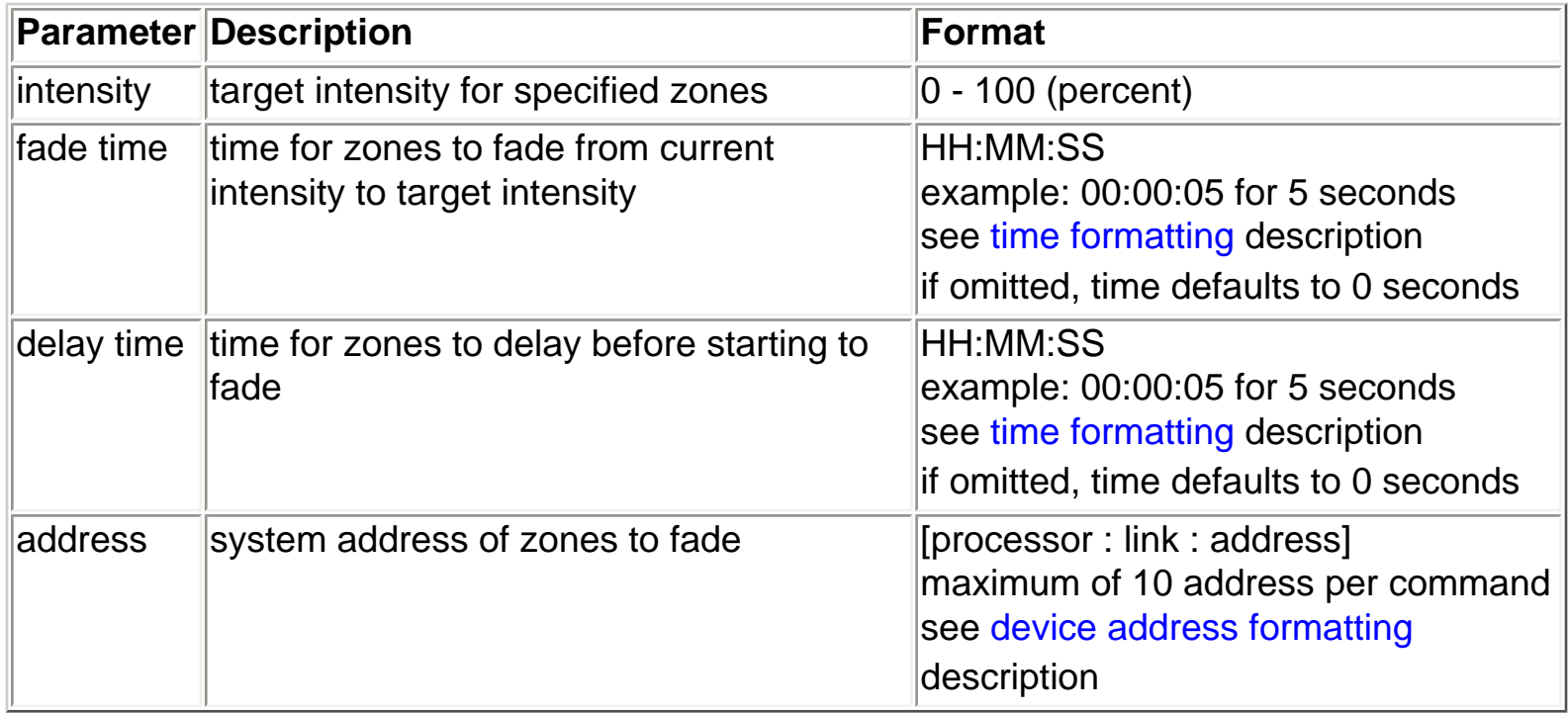

### **Description**

Fades one or more Vareo zones to a target intensity using a specified fade time and after a specified delay time

### **Example**

Fade processor 1, link1, D48 dimmer interface address 1, Vareo bus 2, Vareo control 3 to 100% with a 1 second fade time and a 2 second delay time

L232> FV, 100, 00:00:01, 00:00:02, [1:1:1:2:3]

### **See Also**

[FRPM - Fade RPM dimmer](#page-63-0)

## <span id="page-65-0"></span>GSS GRAFIK Eye Scene Select

### **Syntax**

GSS, <address>, <scene number>

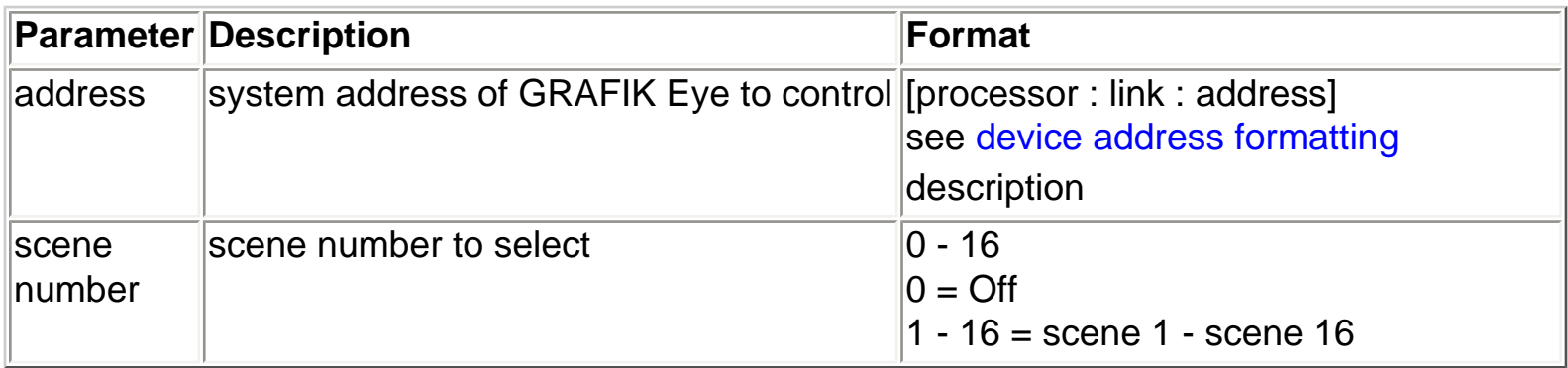

### **Description**

Selects a scene on any GRAFIK Eye in the system

### **Example**

Select scene 2 on processor 1, link 5, GRAFIK Eye address 1

L232> GSS, [1:5:1], 2

### **See Also**

[RGS - Request current GRAFIK Eye scene](#page-66-0)

## <span id="page-66-0"></span>RGS Request a GRAFIK Eye's current scene

### **Syntax**

RGS, <address>

### **Processor responds with**

GSS, <address>, <scene number>

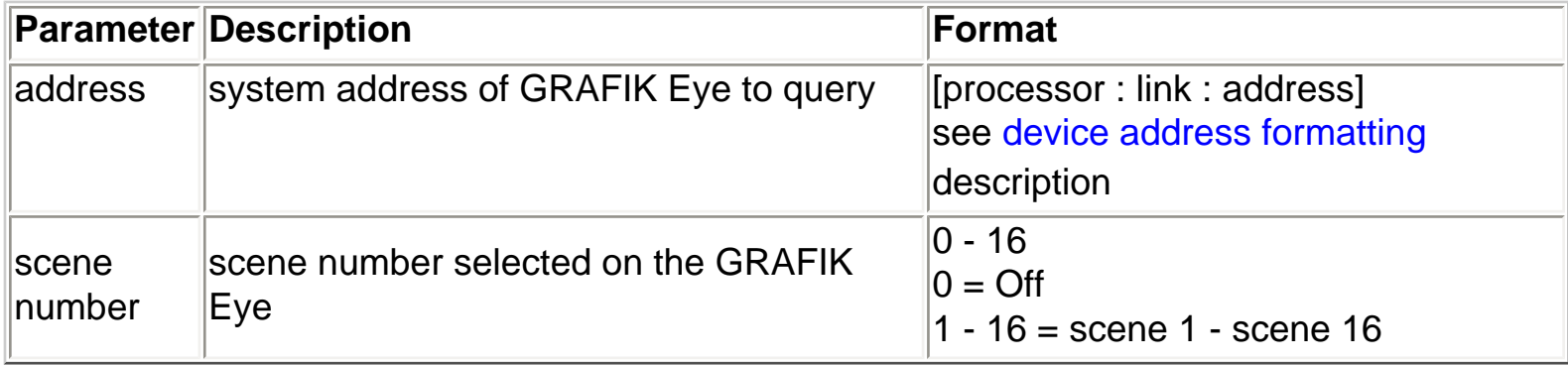

### **Description**

Returns the current scene on the specified GRAFIK Eye

### **Example**

Request the current scene for processor 1, link 6, GRAFIK Eye address 4

```
L232> RGS, [1:6:4]
GSS, [01:06:04], 2
```
### **See Also**

[GSS -Select a GRAFIK Eye scene](#page-65-0)

## <span id="page-67-0"></span>KBP Keypad Button Press

### **Syntax**

KBP, <address>, <br/> <br/> <br/> <br/> <br/>number>

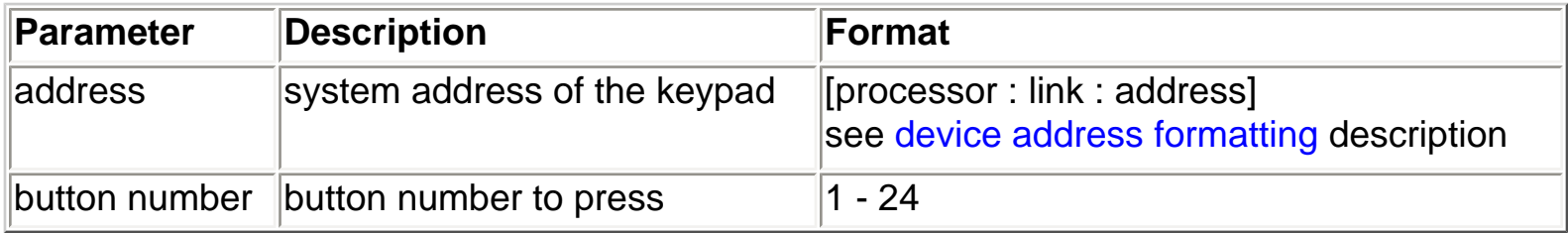

### **Description**

Simulates the press action of a keypad button. This does not simulate a true keypad button press that might include an immediate release.

### **Example**

Press button 1 on processor 1, link 4, keypad address 10

L232> KBP, [1:4:10], 1

### **See Also**

[KBR - Keypad button release](#page-68-0) [KBH - Keypad button hold](#page-69-0) [KBDT - Keypad button double tap](#page-70-0)

## <span id="page-68-0"></span>KBR Keypad Button Release

### **Syntax**

KBR, <address>, <br/> <br/> <br/> <br/> <br/>number>

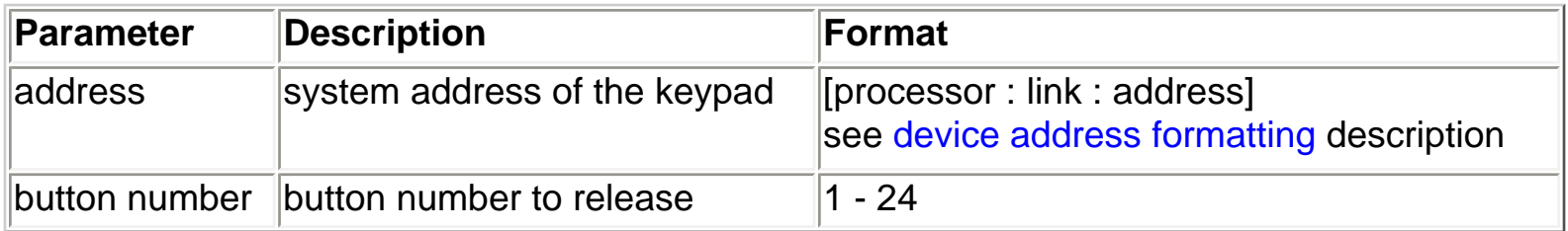

### **Description**

Simulates the release action of a keypad button.

### **Example**

Release button 1 on processor 1, link 4, keypad address 10

L232> KBR, [1:4:10], 1

### **See Also**

[KBP - Keypad button press](#page-67-0) [KBH - Keypad button hold](#page-69-0) [KBDT - Keypad button double tap](#page-70-0)

### <span id="page-69-0"></span>**Syntax**

KBH, <address>, <br/> <br/> <br/> <br/> <br/>number>

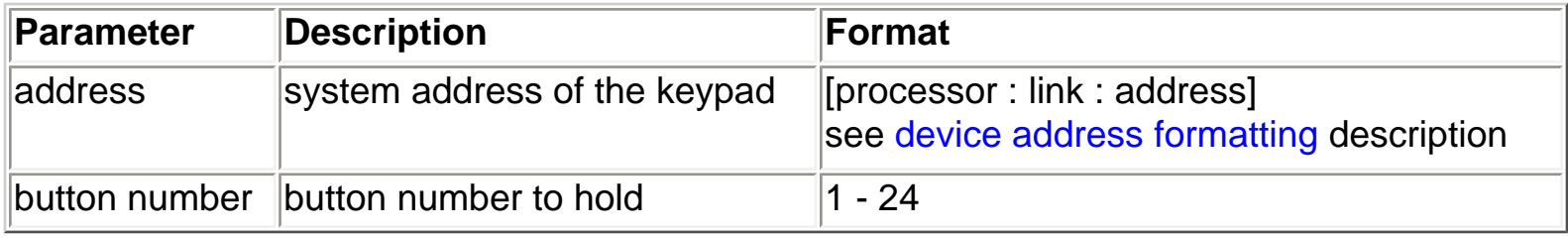

### **Description**

Simulates the hold action of a keypad button. This does not simulate a true keypad button hold that will include a preceeding press

### **Example**

Hold button 1 on processor 1, link 4, keypad address 10

L232> KBH, [1:4:10], 1

### **See Also**

[KBP - Keypad button press](#page-67-0) [KBR - Keypad button release](#page-68-0) [KBDT - Keypad button double tap](#page-70-0)

## <span id="page-70-0"></span>KBDT Keypad Button Double Tap

### **Syntax**

KBDT, <address>, <br/> <br/> <br/> <br/> <br/>number>

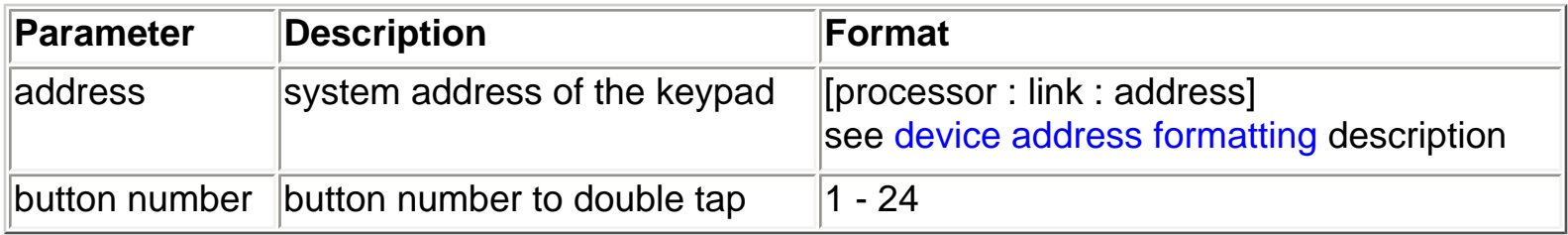

### **Description**

Simulates the double tap action of a keypad button. This does not simulate a true keypad button double tap that is preceeded by a press and release, and followed by a release

### **Example**

Double tap button 1 on processor 1, link 4, keypad address 10

L232> KBDT, [1:4:10], 1

### **See Also**

[KBP - Keypad button press](#page-67-0) [KBR - Keypad button release](#page-68-0) [KBH - Keypad button hold](#page-69-0)

## KE Keypad Enable

### **Syntax**

KE, <address>

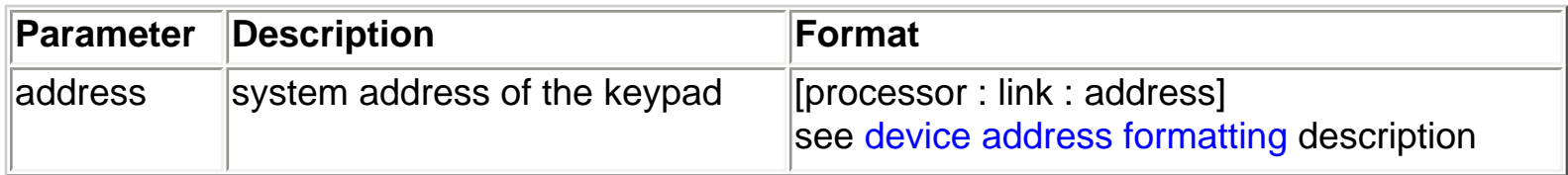

### **Description**

Enable a keypad

### **Example**

Enable processor 1, link 6, keypad 21

L232> KE, [1:6:21]

### **See Also**

[KD - Keypad disable](#page-72-0) [RKES -Request keypad enabled state](#page-73-0)
# <span id="page-72-0"></span>KD Keypad Disable

# **Syntax**

KD, <address>

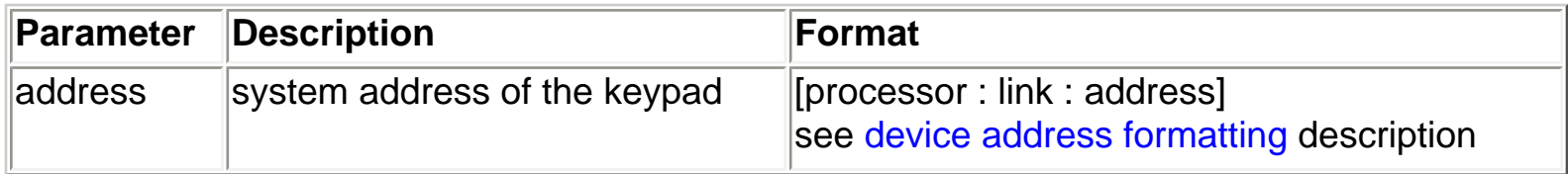

# **Description**

Disables a keypad

# **Example**

Disable processor 1, link 6, keypad 21

L232> KD, [1:6:21]

# **See Also**

[KE - Keypad enable](#page-71-0) [RKES -Request keypad enabled state](#page-73-0)

# <span id="page-73-0"></span>RKES Request Keypad Enabled **State**

### **Syntax**

RKES, <address>

## **Processor responds with**

KES, <address>, <state>

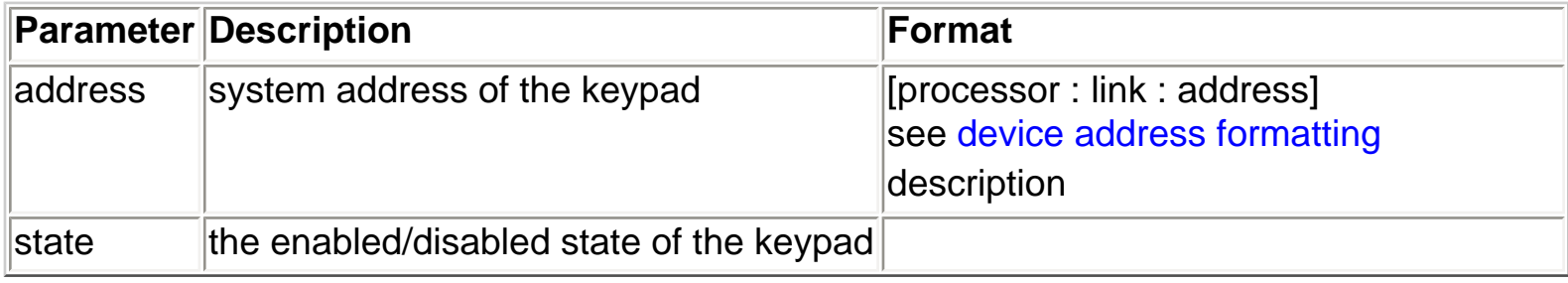

## **Description**

Queries the system for the enabled/disabled state of a keypad

## **Example**

Query processor 1, link 4, keypad address 10

L232> RKES, [1:4:10] KES, [01:04:10], enabled

## **See Also**

[KD - Keypad disable](#page-72-0) [KE - Keypad enable](#page-71-0)

# <span id="page-74-0"></span>SETLED Set an LED State

# **Syntax**

SETLED, <address>, <led number>, <led state>

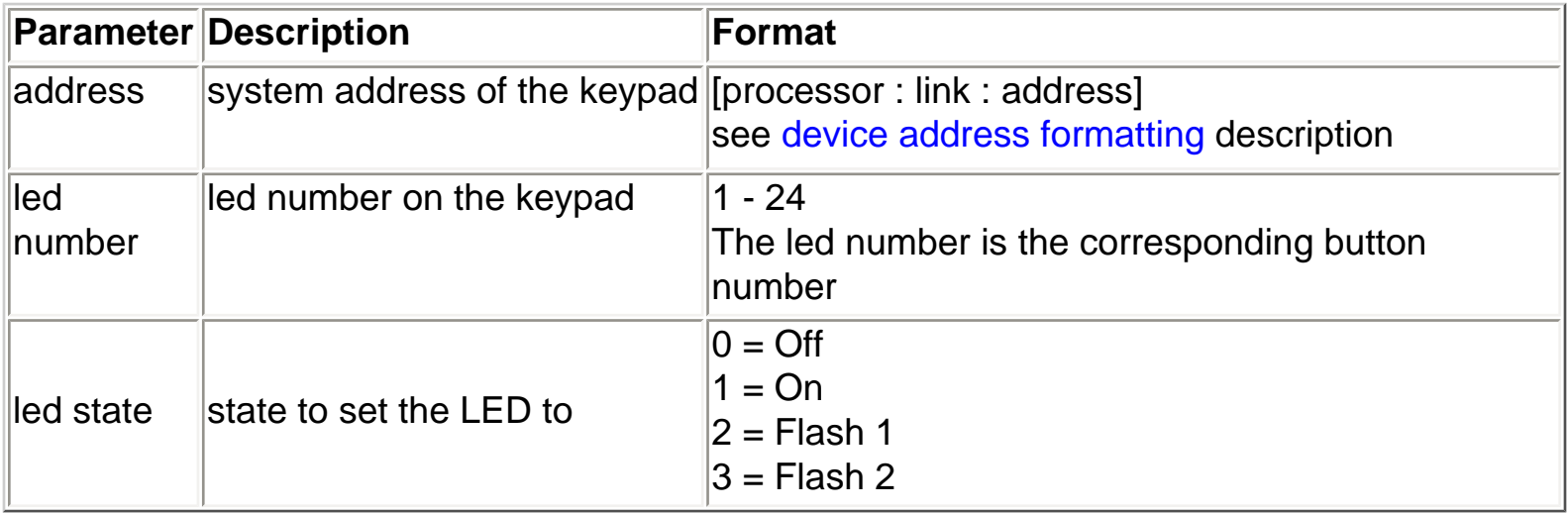

### **Description**

Sets the state of a keypad led. If the designated led is already programmed to indicate the status of something else in the system, this command will have no effect on the led state.

# **Example**

Turn on LED 3 on processor 2, link 5, keypad address 7

L232> SETLED, [2:5:7], 3, 1

## **See Also**

[RKLS - Request keypad led states](#page-75-0)

# <span id="page-75-0"></span>RKLS Request a Keypad's LED **States**

## **Syntax**

RKLS, <address>

# **Processor Response**

KLS, <address>, <led states>

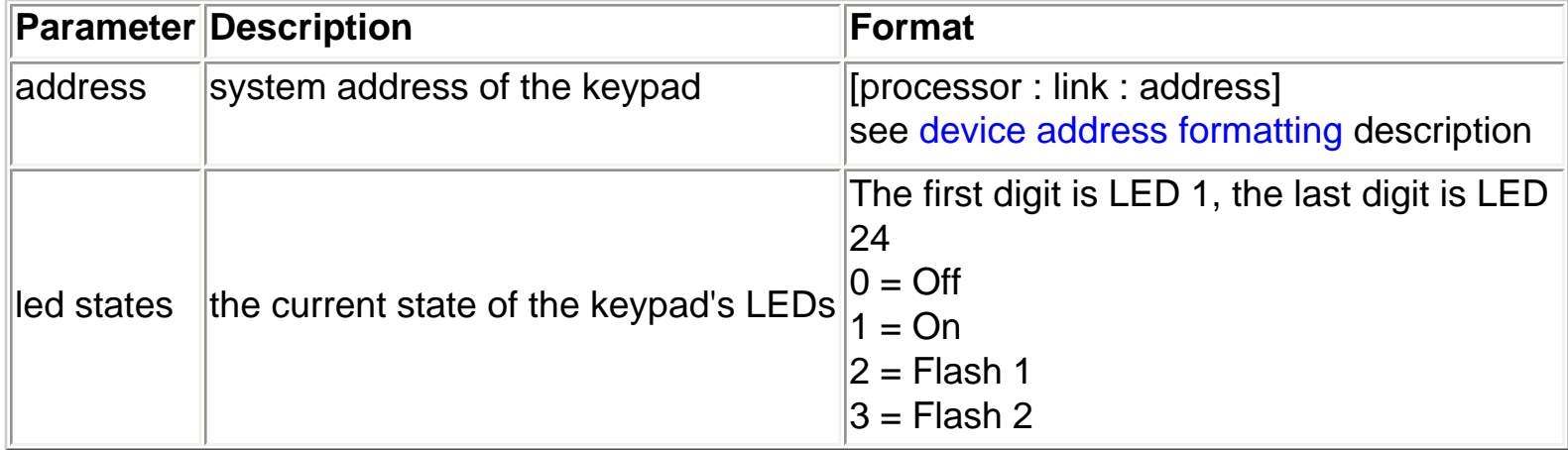

# **Description**

Queries the system for the state of the LEDs on a specified keypad. 24 led digits will be returned regardlessof the number of physical leds on the keypad.

## **Example**

Query processor 4, link 6, keypad 1

L232> RKLS, [4:6:1] KLS, [04:06:01], 000001000010000010000000

# **See Also**

[SETLED - Set keypad LED state](#page-74-0)

# SETLEDS Set the LED States for a Whole Keypad

# **Syntax**

SETLEDS, <address>, <led states>

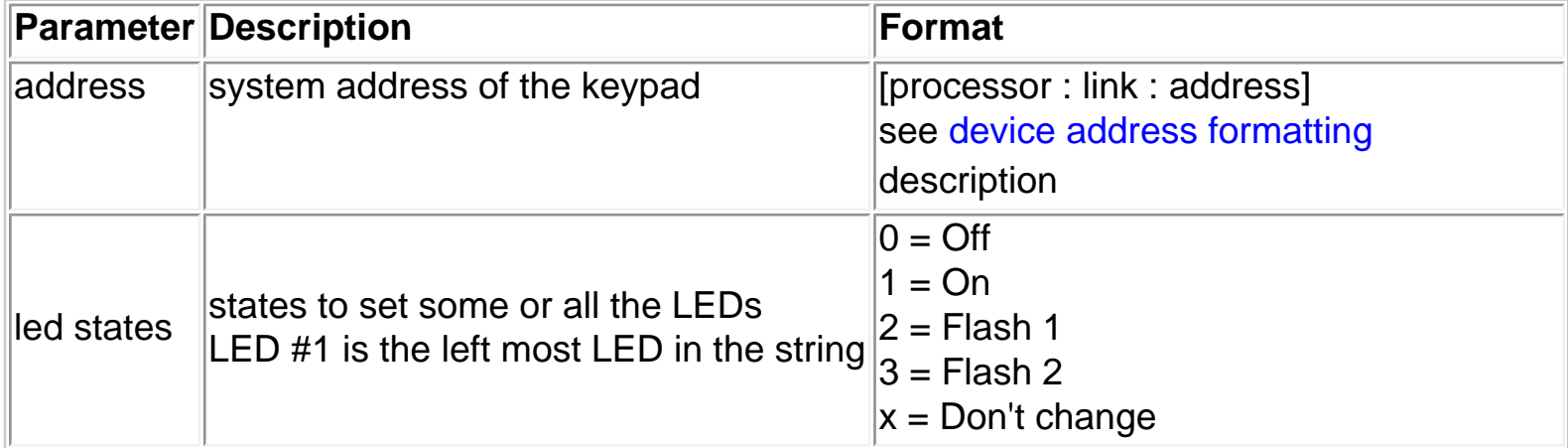

# **Description**

Sets the states of several keypad leds. If the designated leds are already programmed to indicate the status of something else in the system, this command will have no effect on the led state.

## **Example**

Turn on LED #3 & LED #10 on processor 2, link 5, keypad address 7

L232> SETLEDS, [2:5:7], xx1xxxxxx1

## **Example**

Turn off LED #1 and flash LEDs #11 to #15 on processor 1, link 6, keypad address 4

L232> SETLEDS, [1:6:4], 0xxxxxxxxx22222

## **See Also**

[RKLS - Request keypad led states](#page-75-0)

# <span id="page-77-0"></span>CCOPULSE CCO Relay Pulse

# **Syntax**

CCOPULSE, <address>, <relay number>, <pulse time>

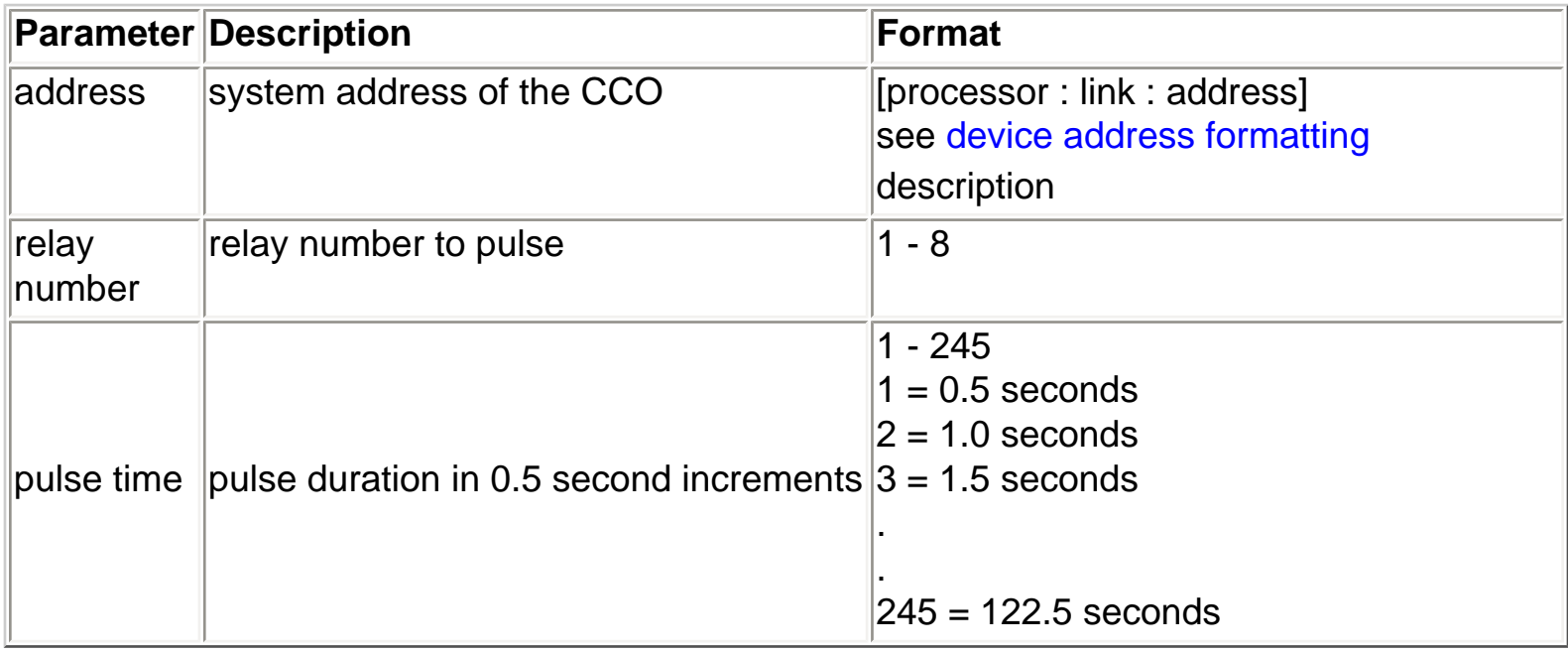

# **Description**

Pulses a specific CCO relay for a specified duration.

## **Example**

Pulse relay 3 on processor 2, link 4, CCO address 6, for 2 seconds

L232> CCOPULSE, [2:4:6], 3, 4

# **See Also**

[CCOCLOSE - Close a CCO relay](#page-78-0) [CCOOPEN - Open a CCO relay](#page-79-0)

# <span id="page-78-0"></span>CCOCLOSE CCO Relay Close

# **Syntax**

CCOCLOSE, <address>, <relay number>

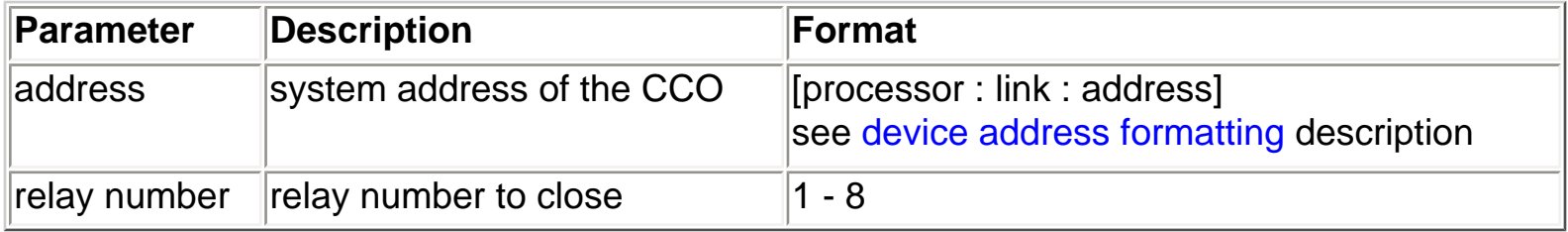

## **Description**

Closes a specific CCO relay

Note - The processor does not verify that the given address is ACTUALLY a CCO address. If the address is a normal keypad, the command may temporarily change the state of the leds on that keypad.

## **Example**

Close relay 3 on processor 2, link 4, CCO address 6

L232> CCOCLOSE, [2:4:6], 3

## **See Also**

[CCOOPEN - Open a CCO relay](#page-79-0) [CCOPULSE - Pulse a CCO relay](#page-77-0)

# <span id="page-79-0"></span>CCOOPEN CCO Relay Open

# **Syntax**

CCOOPEN, <address>, <relay number>

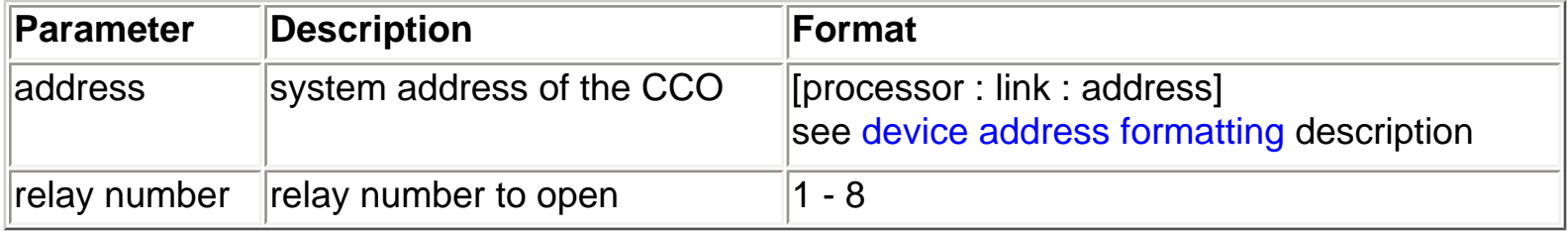

# **Description**

Opens a specific CCO relay

Note - The processor does not verify that the given address is ACTUALLY a CCO address. If the address is a normal keypad, the command may temporarily change the state of the leds on that keypad.

## **Example**

Open relay 3 on processor 2, link 4, CCO address 6

L232> CCOOPEN, [2:4:6], 3

## **See Also**

[CCOCLOSE - CLOSE a CCO relay](#page-78-0) [CCOPULSE - Pulse a CCO relay](#page-77-0)

# RKLBP Request Keypad Last Button Press

## **Syntax**

RKLBP, <address>

# **Processor responds**

KLBP, <address>, <br/> <br/> <br/> <br/> <br/>number>

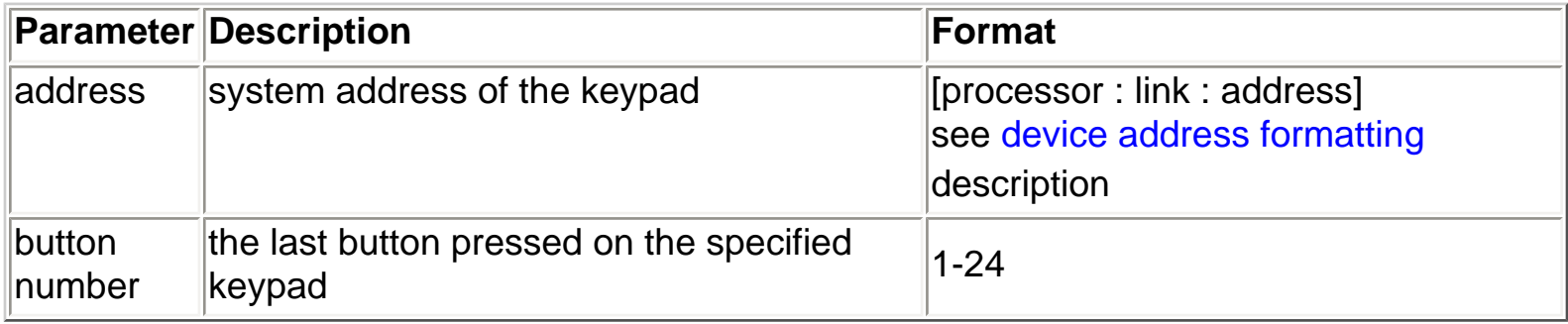

# **Description**

Queries the system for the last button pressed on a keypad

# **Example**

Query for the last button pressed on processor 1, link 4, keypad address 10

```
L232> RKLBP, [1:4:10]
KLBP, [01:04:10], 4
```
# <span id="page-81-0"></span>SVSS Sivoia Scene Command **Select**

# **Syntax**

SVSS, <address>, <scene command>, <delay time>

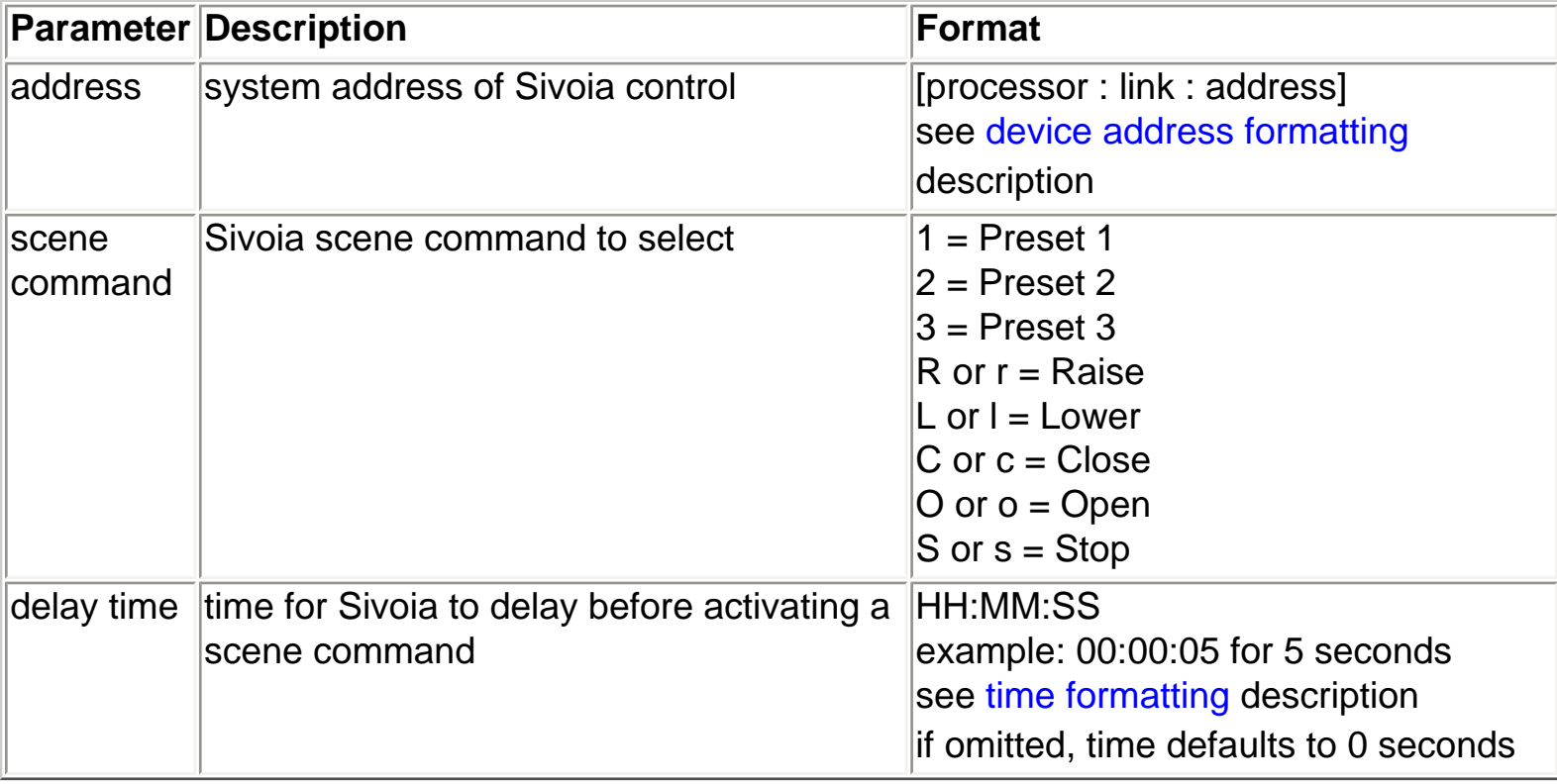

## **Description**

Selects a scene command on any Sivoia control in the system.

## **Example**

Select Preset 2 on processor 1, link 6, Sivoia control address 1.

L232> SVSS, [1:6:1], 2

# **See Also**

[RSVS - Request current Sivoia scene command](#page-82-0)

# <span id="page-82-0"></span>RSVS Request a Sivoia's Current Scene Command

## **Syntax**

RSVS, <address>

### **Processor responds with**

SVS, <address>, <scene command>, <status>

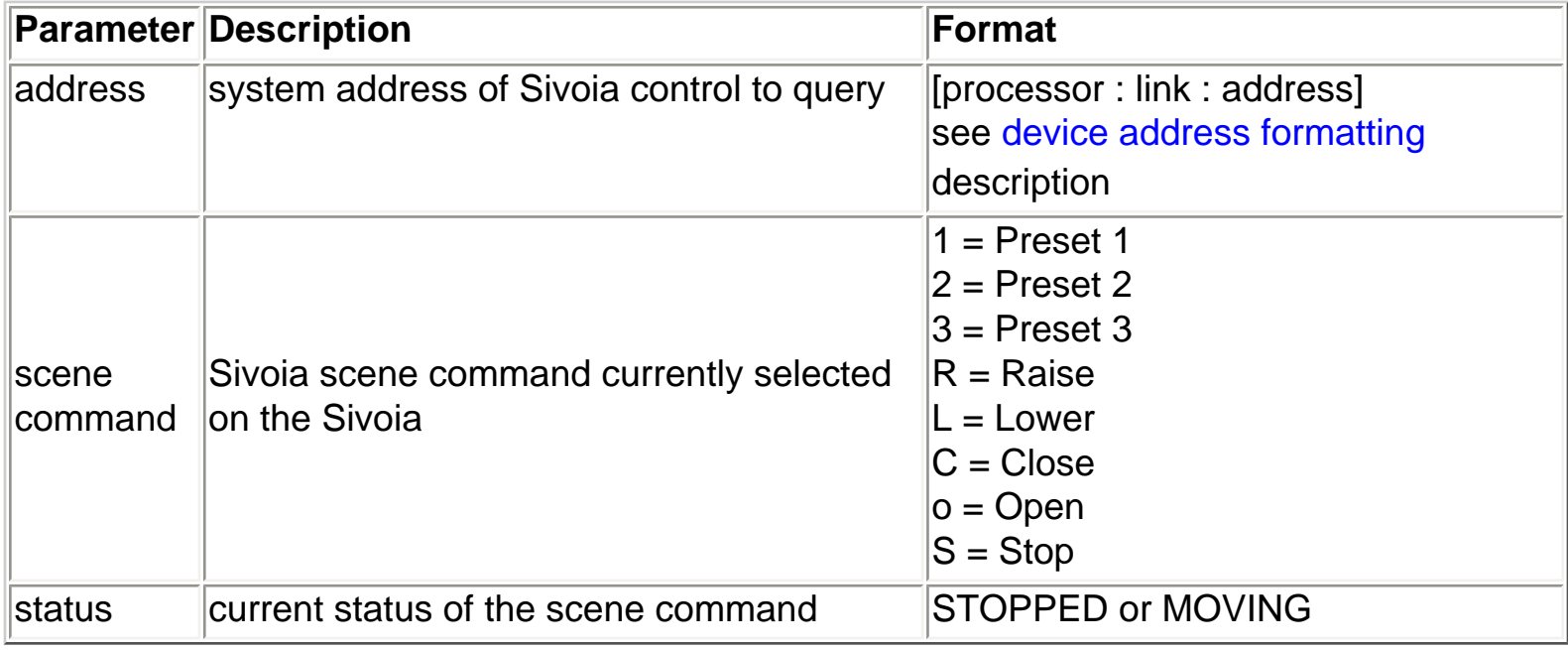

## **Description**

Returns the current scene command and status on the specified Sivoia

### **Example**

Request the current scene command for processor 1, link 6, Sivoia control address 4 Response is stopped at Preset 2

L232> RSVS, [1:6:4] SVS, [01:06:04], 2, STOPPED

### **See Also** [SVSS -Select a Sivoia scene command](#page-81-0)

<span id="page-83-0"></span>**ST** 

# ST Set Time

# **Syntax**

ST, <time>

# **Processor Responds**

Processor Time: <time>

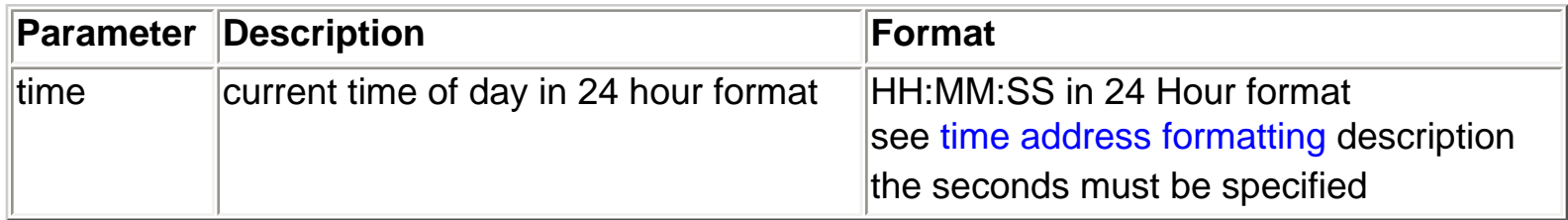

# **Description**

Sets the system time. This will update the time on all processors in the system.

# **Example**

Set the time to 2:34 PM

L232> ST, 14:34:00 Processor Time: 14:34

# **See Also**

[RST - Request system time](#page-84-0) [SD - Set system date](#page-85-0) [RSD - Request system date](#page-86-0)

# <span id="page-84-0"></span>RST Request System Time

# **Syntax RST**

**Processor Responds** Processor Time: <time>

**Description** Queries the current system time

**Example** Request the system time

L232> RST Processor Time: 12:00

**See Also** [ST - Set system time](#page-83-0) [SD - Set system date](#page-85-0) [RSD - Request system date](#page-86-0)

# <span id="page-85-0"></span>**Syntax**

SD, <date>

## **Processor Responds**

Processor Date: <date>

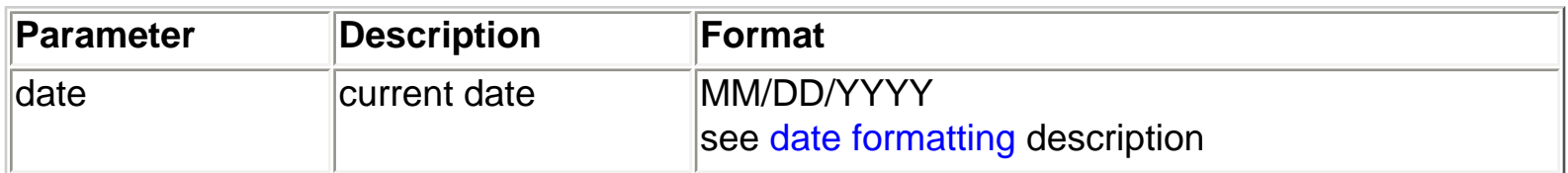

# **Description**

Sets the system date. This will update the date on all processors in the system.

# **Example**

Set the date to March 10, 1999

L232> SD, 03/10/1999 Processor Date: Wednesday 03/10/1999

# **See Also** [RSD - Request system date](#page-86-0) [ST - Set system time](#page-83-0) [RST - Request system time](#page-84-0)

# <span id="page-86-0"></span>RSD Request System Date

### **Syntax** RSD

**Processor Responds** Processor Date: <day of week> <date>

**Description** Queries the current system date

**Example** Request the system date

L232> RSD Processor Date: Wednesday 03/10/1999

# **See Also**

[SD - Set system date](#page-85-0) [ST - Set system time](#page-83-0) [RST - Request system time](#page-84-0)

# <span id="page-87-0"></span>TCE Timeclock Enable

## **Syntax TCE**

**Processor Responds** TCE: Timeclock Enabled

**Description** Enables the system timeclock

**Example** Enable the system timeclock

L232> TCE TCE: Timeclock Enabled

**See Also** [TCD - Timeclock disable](#page-88-0) [TCS - Timeclock state](#page-89-0)

# <span id="page-88-0"></span>TCD Timeclock Disable

### **Syntax TCD**

**Processor Responds**

TCD: Timeclock Disabled

**Description** Disables the system timeclock

**Example** Disable the system timeclock

L232> TCD TCD: Timeclock Disabled

# **See Also** [TCE - Timeclock enable](#page-87-0) [TCS - Timeclock state](#page-89-0)

# <span id="page-89-0"></span>TCS Timeclock State

# **Syntax**

**TCS** 

**Processor Responds with one of the following** TCS: Timeclock Enabled TCS: Timeclock Disabled

**Description** Queries the system for the timeclock state

# **Example**

Query the system timeclock state

L232> TCS TCS: Timeclock Enabled

# **See Also**

[TCE - Timeclock enable](#page-87-0) [TCD - Timeclock disable](#page-88-0)

# RST2 Request System Time with seconds

# **Syntax** RST2

**Processor Responds** Processor Time: <time>

**Description** Queries the current system time (including seconds)

**Example** Request the system time

L232> RST Processor Time: 12:00:00

# **See Also**

[ST - Set system time](#page-83-0) [SD - Set system date](#page-85-0) [RST - Request system time](#page-84-0) [RSD - Request system date](#page-86-0)

# <span id="page-91-0"></span>SUNRISE Today's sunrise time

### **Syntax SUNRISE**

**Processor Responds with** Today's Sunrise: <time>

## **Description**

Returns the sunrise time for the current day. This can be useful when testing astronomic timeclock events.

## **Example**

Request today's sunrise time

L232> SUNRISE Today's Sunrise: 06:52

## **See Also**

[SUNSET - Today's sunset time](#page-92-0) [ST - Set system time](#page-83-0)

# <span id="page-92-0"></span>SUNSET Today's sunset time

### **Syntax SUNSET**

**Processor Responds with** Today's Sunset: <time>

## **Description**

Returns the sunset time for the current day. This can be useful when testing astronomic timeclock events.

### **Example**

Request today's sunset time

L232> SUNSET Today's Sunset: 06:52

# **See Also**

[SUNRISE - Today's sunrise time](#page-91-0) [ST - Set system time](#page-83-0)

# <span id="page-93-1"></span><span id="page-93-0"></span>SSB Scene Saver Mode Begin

# **Syntax**

SSB, <timeout>

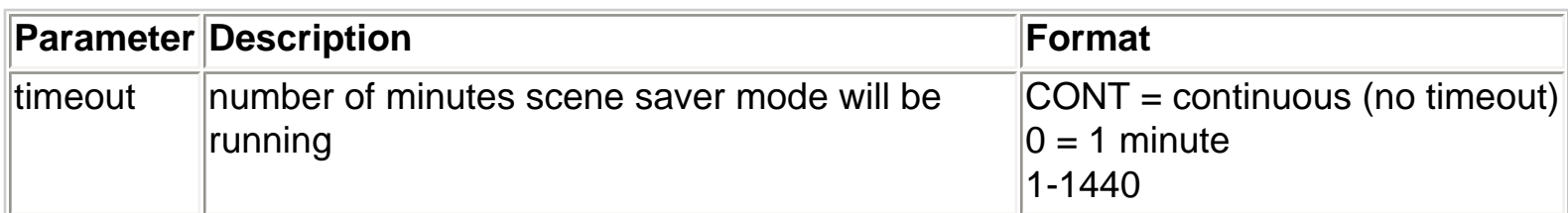

# **Processor Responds**

Scene Saver Mode Begin

# **Description**

Begins scene saver mode with the specified timeout

# **Example**

Begin scene saver mode without a timeout

L232> SSB, CONT Scene Saver Mode Begin

# **See Also**

[SST - Scene saver mode terminate](#page-94-0) [SSS - Request scene saver mode state](#page-95-0) [KBSS - Keypad button scene save](#page-96-0) [KBSR - Keypad button scene restore](#page-97-0)

# <span id="page-94-1"></span><span id="page-94-0"></span>SST Scene Saver Mode **Terminate**

# **Syntax SST**

**Processor Responds** Scene Saver Mode Terminated

**Description** Terminates scene saver mode

**Example** Terminate scene saver mode

L232> SST Scene Saver Mode Terminated

# **See Also**

[SSB - Scene saver mode begin](#page-93-0) [SSS - Request scene saver mode state](#page-95-0) [KBSS - Keypad button scene save](#page-96-0) [KBSR - Keypad button scene restore](#page-97-0)

# <span id="page-95-1"></span><span id="page-95-0"></span>SSS Scene Saver Mode State

# **Syntax**

**SSS** 

**Processor Responds with one of the following** Scene Saver Mode is Running

Scene Saver Mode is Stopped

**Description**

Queries the system for the scene saver mode state

# **Example** Query the scene saver mode state

L232> SSS Scene Saver Mode is Running

# **See Also**

[SSB - Scene saver mode begin](#page-93-0) [SST - Scene saver mode terminate](#page-94-0) [KBSS - Keypad button scene save](#page-96-0) [KBSR - Keypad button scene restore](#page-97-0)

# <span id="page-96-1"></span>KBSS Keypad Button Scene Save

### **Syntax**

KBSS, <address>, <br/> <br/> <br/> <br/> <br/> <br/>number>

<span id="page-96-0"></span>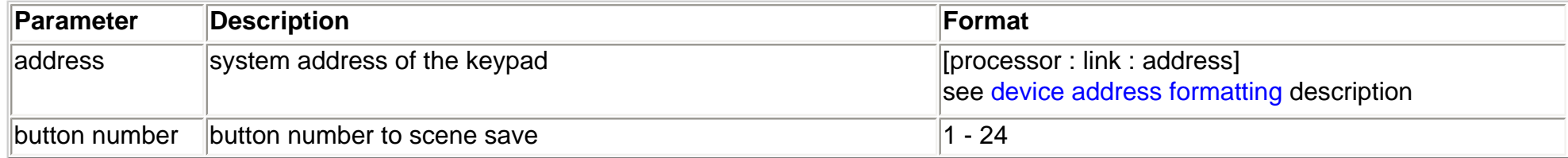

### **Processor Responds**

Preset Saved

### **Description**

Scene save the current levels of the preset on the button that has scene saver option checked.

### **Example**

Scene save the preset on button 1 on processor 1, link 6, keypad address 10.

L232> KBSS, [1:6:10], 1 Preset Saved

### **See Also**

[SSB - Scene saver mode begin](#page-93-1) [SST - Scene saver mode terminate](#page-94-1) [SSS - Request scene saver mode state](#page-95-1) [KBSR - Keypad button scene restore](#page-97-1)

# <span id="page-97-1"></span>KBSR Keypad Button Scene Restore

### **Syntax**

KBSR, <address>, <br/> <br/> <br/> <br/> <br/> <br/>number>

<span id="page-97-0"></span>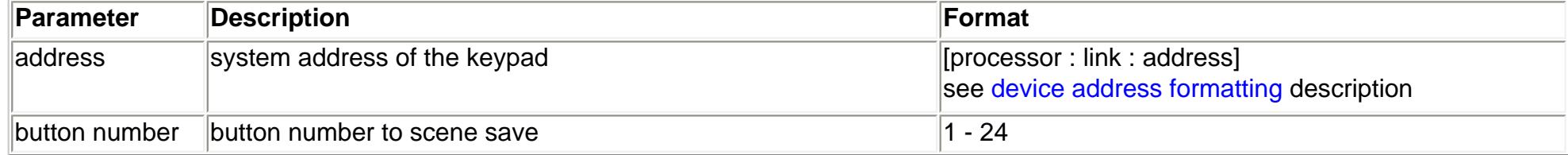

### **Processor Responds**

Preset Restored

### **Description**

Restore the preset on the button that has scene saver option checked back to the levels of the uploaded preset.

### **Example**

Restore the preset on button 1 on processor 1, link 6, keypad address 10.

L232> KBSR, [1:6:10], 1 Preset Restored

### **See Also**

[SSB - Scene saver mode begin](#page-93-1) [SST - Scene saver mode terminate](#page-94-1) [SSS - Request scene saver mode state](#page-95-1)

[KBSS - Keypad button scene save](#page-96-1)

# <span id="page-98-0"></span>VMR Vacation Mode Record

# **Syntax** VMR

**Processor Responds** Vacation mode recording

**Description** Begins recording vacation mode data

**Example** Begin vacation mode recording

L232> VMR Vacation mode recording

# **See Also** [VMP - Vacation mode playback](#page-99-0) [VMD - Vacation mode disable](#page-100-0) [VMS - Vacation mode state](#page-101-0)

# <span id="page-99-0"></span>VMP Vacation Mode Playback

# **Syntax** VMP

**Processor Responds** Vacation mode playing

**Description** Begins playback of vacation mode data

**Example** Begin vacation mode playback

L232> VMP Vacation mode playing

**See Also** [VMR - Vacation mode record](#page-98-0) [VMD - Vacation mode disable](#page-100-0) [VMS - Vacation mode state](#page-101-0)

# <span id="page-100-0"></span>VMD Vacation Mode Disable

# **Syntax** VMD

**Processor Responds** Vacation mode disabled

**Description** Stops vacation mode recording or playback

# **Example** Stop vacation mode recording or playback

L232> VMD Vacation mode disabled

# **See Also** [VMP - Vacation mode playback](#page-99-0)

[VMR - Vacation mode record](#page-98-0)

[VMS - Vacation mode state](#page-101-0)

# <span id="page-101-0"></span>VMS Vacation Mode State

# **Syntax**

VMS

# **Processor Responds with one of the following**

Vacation mode recording Vacation mode playing Vacation mode disabled

# **Description** Queries the system for the vacation mode state

# **Example**

Query the vacation mode state

L232> VMS Vacation mode recording

# **See Also**

[VMR - Vacation mode record](#page-98-0) [VMP - Vacation mode playback](#page-99-0) [VMD - Vacation mode disable](#page-100-0)

# <span id="page-102-0"></span>SMB Security Mode Begin

# **Syntax** SMB

**Processor Responds** Security mode begin

**Description** Begins security mode

**Example** Begin security mode

L232> SMB Security mode begin

**See Also** [SMT - Security mode terminate](#page-103-0) [SMS - Security mode state](#page-104-0)

# <span id="page-103-0"></span>SMT Security Mode Terminate

**Syntax** SMT

**Processor Responds** Security mode terminated

**Description** Terminates security mode

**Example** Terminate security mode

L232> SMT Security mode terminated

**See Also** [SMB - Security mode begin](#page-102-0) [SMS - Security mode status](#page-104-0)

# <span id="page-104-0"></span>SMS Security Mode State

### **Syntax SMS**

**Processor Responds with one of the following** Security mode active Security mode terminated

**Description** Queries the system for the security mode state

# **Example**

Query the security mode state

L232> SMS Security mode active

# **See Also**

[SMB - Security mode begin](#page-102-0) [SMT - Security mode terminate](#page-103-0)

# LOGIN Login to the system

# **Syntax**

LOGIN, <password>, <port address>

## **Processor Responds with one of the following**

Processor <processor address> logging in RS232 ports Processor <processor address> RS232 ports logged in Logging in RS232 port <port address> RS232 port <port address> already logged in Missing or incorrect password. Login denied.

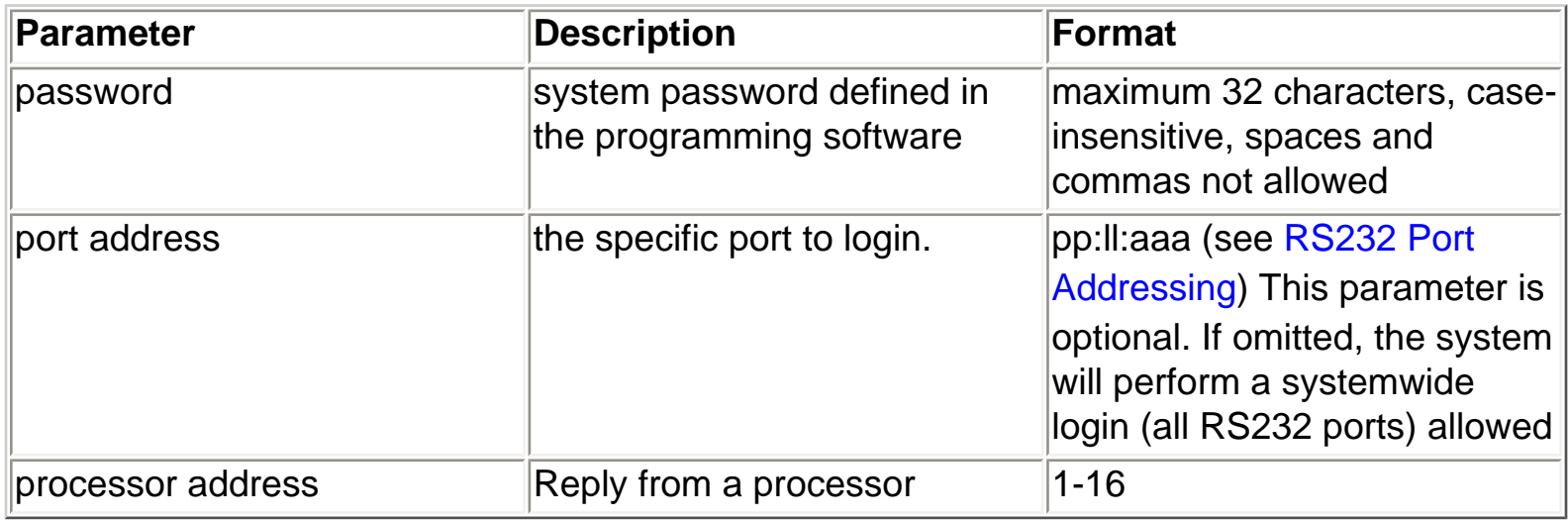

## **Description**

Used to gain access to a system that has not been successfully logged into. The login/logout feature can be used to add a layer of protection against other people gaining access to the system. When logged-out of the system, only two L232 commands are recognized, LOGIN and HELP. This means that database changes and L232 control of the processor cannot be done until after a successful login. This feature is typically used on systems that utilize a modem for remote programming.

## **Example**

Do a systemwide login to a system with password "lutron" and processors 1, 2 and 3 present

L232> LOGIN, lutron Processor 1 logging in RS232 ports Processor 2 RS232 ports logged in

LOGIN

Processor 3 logging in RS232 ports

# **Example**

Login port 7 of processor 2 in a system with password "lutron"

L232> LOGIN, lutron, 2:7:1 Logging in RS232 port 02:07:001

# **See Also**

[LOGOUT - Logout of the system](#page-107-0)

# <span id="page-107-0"></span>LOGOUT Logout of the system

### **Syntax**

LOGOUT, <port address>

## **Processor Responds with one of the following**

Processor <processor address> logging out RS232 ports Processor <processor address> lRS232 ports logged out Logging out RS232 port <port address> RS232 port <port address> logged out

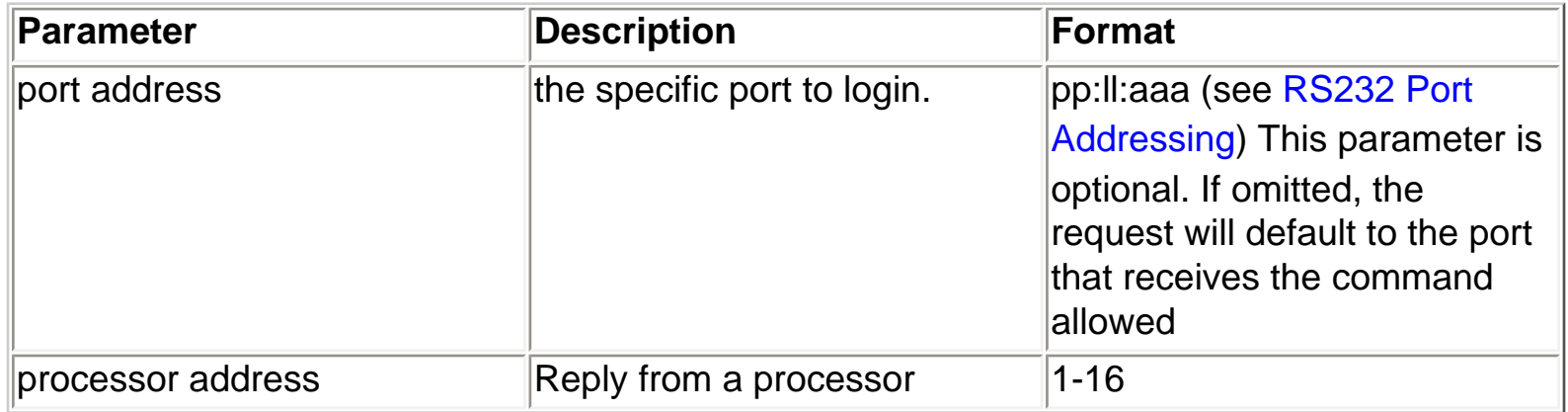

## **Description**

Used to logout of the system. The login/logout feature can be used to add a layer of protection against other people gaining access to the system. When logged-out of the system, only two L232 commands are recognized, LOGIN and HELP. This means that database changes and L232 control of the processor cannot be done until after a successful login. This feature is typically used on systems that utilize a modem for remote programming.

## **Example**

Logout of the port connected to

L232> LOGOUT Logging out RS232 port 01:03:001

# **Example**

Logout of RS232 port 7 on processor 2

L232> LOGOUT, 2:7:1
LOGOUT

Logging out RS232 port 02:07:001

#### **Example**

Logout all RS232 ports on processor connected to

L232> LOGOUT, PROC Processor 1 logging out RS232 ports

#### **Example**

Logout all RS232 ports in the system with processors 1, 2 and 3 present

L232> LOGOUT, ALL Processor 1 logging out RS232 ports Processor 2 logging out RS232 ports Processor 3 logging out RS232 ports

#### **See Also**

[LOGIN - Login to the system](#page-105-0)

## <span id="page-109-0"></span>PROMPTOFF Turn off the L232> Prompt

### **Syntax**

PROMPTOFF

#### **Description**

When the L232> prompt is turned off, a new L232> will not be printed after each command execution. This can be useful when communicating with external A/V systems that would just ignore the prompt.

#### **Example**

Turn the L232> prompt off

L232> PROMPTOFF

### **See Also**

[PROMPTON - Turn the L232> prompt on](#page-110-0)

## <span id="page-110-0"></span>PROMPTON Turn on the L232> Prompt

### **Syntax**

PROMPTON

#### **Description**

Re-enables the L232> prompt. After every command execution, a new L232> prompt will be issued.

#### **Example**

Turn the L232> prompt on.

PROMPTON L232>

**See Also** [PROMPTOFF - Turn the L232> prompt off](#page-109-0)

## EPRINT Event Log Print

### **Syntax**

EPRINT

### **Processor Responds by print the log in the following format**

<log entry number><operating system time><event time><event date><operating system task identifier><event description>

#### **Description**

This log can be used to determine the date and times of the following types of events:

- Keypad button activity
- Database downloads to the processor
- Timeclock events
- Vacation recording and playback

When the terminal screen is active in the programming tool, all terminal screen activity is logged to a file called cpu.log located in the /log directory under the HomeWorks Interactive directory. To access this file you must exit the programming screen (go to the floorplan for example); this will close the cpu.log file and make it accessible to an editor. You may use notepad or wordpad (if the file is too large for notepad) to view and/or print the file.

#### **Example**

Print the event log

L232> EPRINT 0723 8022978 01:12:11 04/21/99 EVPP Keypad [01:03:01], Button 01 Pressed 0724 8023040 01:12:11 04/21/99 EVPP Keypad [01:03:01], Button 01 Released 0725 8023369 01:12:12 04/21/99 EVPP Keypad [01:03:00], Button 02 Pressed 0726 8023414 01:12:12 04/21/99 EVPP Keypad [01:03:00], Button 02 Released

## PROCADDR Processor Address

### **Syntax**

PROCADDR

#### **Processor Responds with**

Processor Addresss : <address>

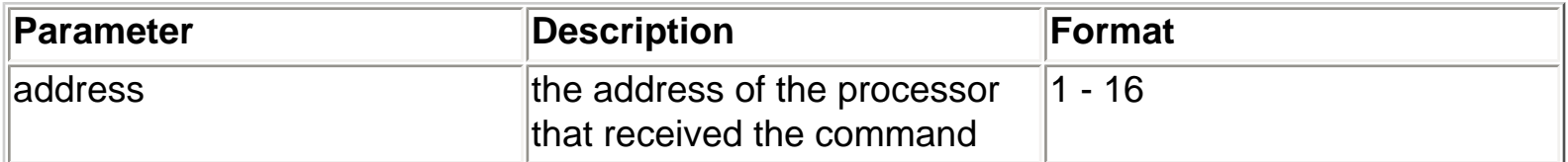

#### **Description**

Returns the address of the processor that received the command

#### **Example**

Request the processor address

L232> PROCADDR Processor Addresss : 01

## RESET232 Reset RS-232 port settings

**Syntax**

RESET232

#### **Processor responds with one of the following**

For the new RS-232 port parameters to take effect for this port, you must cycle the processor power.

#### **Description**

This command is used to reset all RS-232 port settings to the serial driver settings assigned to that port using the HomeWorks Interactive software. The settings effected are baud rate, handshaking type, number of data bits, parity type, number of stop bits, and the status of HomeWorks monitoring messages.

All ports will immediately switch to the driver settings except the port connected to.

#### **Example**

Reset all RS-232 ports settings for all processors.

L232> RESET232 For the new RS-232 port parameters to take effect for this port, you must cycle the processor power.

## OSREV Request O/S revision

#### **Syntax**

**OSREV** 

#### **Processor responds with the following for each processor in the system**

Processor <processor address>  $0/S$  Rev = <0/S Rev>

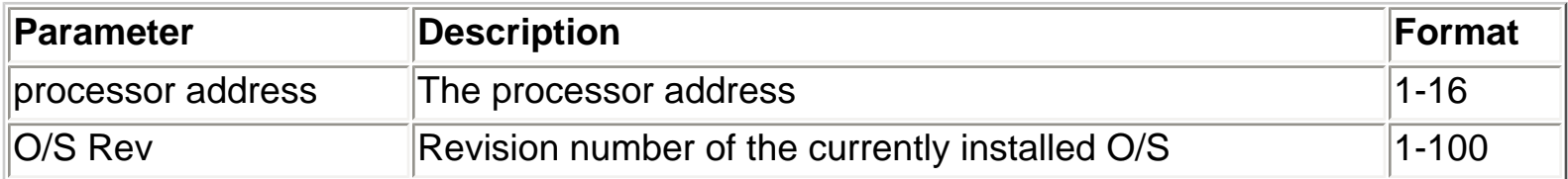

#### **Description**

Returns the O/S revision for all processors in the system

#### **Example**

Request the O/S revisions of a system with 3 processors

L232> OSREV Processor 01 O/S Rev : 22 Processor 02 O/S Rev : 22 Processor 03 O/S Rev : 22

## HELP L232 Command Help

#### **Syntax**

**HELP** HELP,<command name>

### **Description**

Typing HELP by itself will print a list of the currently available L232 commands with brief descriptions. To get command specific help, use the HELP,<command name> syntax

#### **Example**

Request help for the Keypad Button Press command

L232> HELP,KBP Keypad button press Usage: KBP, <address>, <br/> <br/> <br/> <br/>number>

# **L232 Help Revision History**

v5 5-07-99 OS Rev 18

- Added the following conmmands to this help document: SMB, SMT, SMS
- Added the keypad button numbering page

#### v4 4-15-99 OS Rev 18

- Added the following conmmands FADEDIM, RAISEDIM, LOWERDIM, STOPDIM, FLASHDIM, STOPFLASH, SETHAND
- Made the time formatting more flexible
- Updated HELP command page
- Added the RS-232 specs to the technical specs page
- Converted files for better integration with online help

#### v3 3-15-99 OS Rev 16

- Fixed a typo in the FV command example
- Added the technical specs section
- Added the following cmds, PROMPTON, PROMPTOFF, PROCADDR
- Fixed incorrect link ranges in the device address section
- Added the following commands, RDL, RKLS, RGS
- Added the following commands, SETBAUD, KBH, RKES, CCOPULSE, CCOCLOSE, CCOOPEN, RKLBP
- Fixed incorrect address designator in RKLS command
- Converted to this HTML document

#### v2 1-11-99 OS Rev 8

● Added SUNRISE and SUNSET commands

#### v1 1-4-99 OS Rev 7

● Initial revision